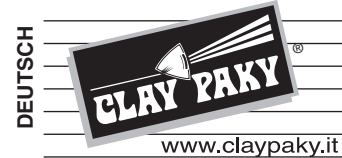

# *ALPHA SPOT QWO 800 ALPHA SPOT QWO 800 "ST"*

# **BEDIENUNGSANLEITUNG**

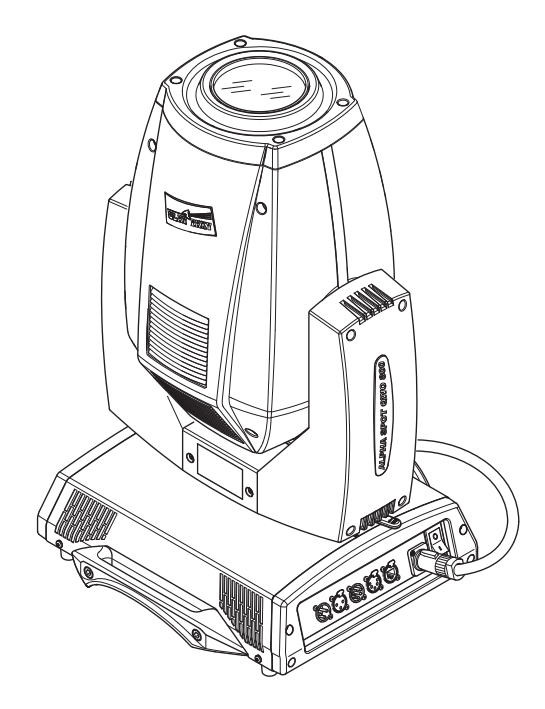

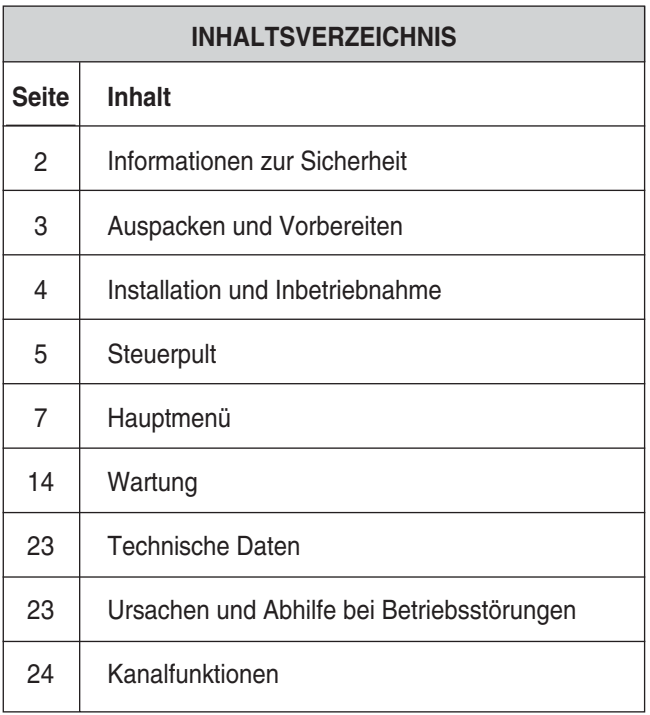

Herzlichen Glückwunsch zu Ihrer Wahl eines Produkts Clay Paky! Wir danken Ihnen für das uns entgegengebrachte Vertrauen und möchten Sie daran erinnern, dass auch bei der Herstellung dieses Produkts - wie bei allen Produkten des großen Sortiments von Clay Paky - auf höchste Qualität Wert gelegt wurde, um Ihnen immer hervorragende Leistungen zu garantieren und Ihre Erwartungen und Anforderungen stets bestens erfüllen zu können.

**C61380 C61381**

Lesen Sie diese Bedienungsanleitung bitte ganz durch und bewahren Sie sie für späteres Nachschlagen sorgfältig auf. Die Kenntnis der darin enthaltenen Informationen und die strikte Befolgung der Anweisungen ist die Voraussetzung für eine korrekte und sichere Installation, Benutzung und Wartung des Geräts.

Diese Bedienungsanleitung muss das Gerät stets begleiten. Die Firma CLAY PAKY S.p.A. übernimmt keine Haftung für Schäden an dem Gerät bzw. sonstige Sach- und Personenschäden, die durch eine nicht mit den Anweisungen dieser Bedienungsanleitung konforme Installation, Benutzung und Wartung verursacht werden. Die Firma CLAY PAKY S.p.A. behält sich das Recht vor, die in der vorliegenden Bedienungsanleitung enthaltenen Daten jederzeit und ohne vorherige Benachrichtigung zu ändern.

### **INFORMATIONEN ZUR SICHERHEIT**

#### **• Installation**

Sicherstellen, dass alle Teile für die Befestigung des Projektors in einwandfreiem Zustand sind. Vor der Installation des Projektors die Stabilität der Verankerungsstelle überprüfen.

Das korrekt am Gerät eingehakte und an der Haltestruktur befestigte Sicherheitsseil muss so installiert werden, dass bei einem Nachgeben der Haupthalterung die Fallhöhe des Gerätes so gering wie möglich ist. Nach einem eventuellen Einsatz muss das Sicherheitsseil durch ein Originalersatzteil ersetzt werden.

### **• Mindestabstand zu beleuchteten Objekten**

Der Projektor muss so installiert werden, dass der Abstand zwischen den vom Lichtstrahl beleuchteten Objekten und dem Objektiv des Projektors mindestens 3 Meter beträgt.

### **• Mindestabstand zu entzündbaren Materialien**

Der Projektor muss so installiert werden, dass entzündbare Materialien mindestens 0,20 Meter von jedem Punkt der Geräteoberfläche entfernt sind.

### **• Montageoberfläche**

Die Montage des Geräts auf normal entzündbaren Oberflächen ist zulässig.

### **• Max. Raumtemperatur**

Den Projektor nicht verwenden, wenn die Raumtemperatur (RT) 40°C überschreitet.

### **• Schutzart IP20**

Das Gerät ist gegen das Eindringen von festen Fremdkörpern mit Durchmesser über 12 mm (erste Kennziffer 2) geschützt, während es gegen Tropf,- Regen- und Spritzwasser sowie Wasserstrahlen (zweite Kennziffer 0) empfindlich ist.

### **• Schutz gegen Stromschlag**

Es ist Pflicht, das Gerät an eine Stromversorgungsanlage anzuschließen, die mit einer leistungsfähigen Erdung ausgestattet ist (Gerät der **Klasse I** gemäß Richtlinie EN 60598-1). Darüber hinaus wird empfohlen, die Zuleitungen der Projektoren mit korrekt bemessenen Fehlerstromschutzschaltern vor indirekten Kontakten und/oder Kurzschlüssen zu schützen.

#### **• Netzanschluss**

Der Anschluss an das Stromnetz muss von einem kompetenten Elektroinstallateur ausgeführt werden. Vergewissern Sie sich, dass Spannung und Frequenz der Netzversorgung mit den Werten übereinstimmen, für die der Projektor ausgelegt ist und die auf dem Typenschild angegeben sind. Ebenfalls auf dem Typenschild ist die Leistungsaufnahme angegeben. Um zu beurteilen, wie viele Geräte maximal an die Stromleitung angeschlossen werden können, ist auf diese Angaben Bezug zu nehmen, damit Überlastungen vermieden werden.

### $t_c$  150 $\degree$ C

IP20

 $\overline{\mathsf{F}}$ 

 $t_a$  40 $\degree$ C

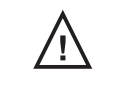

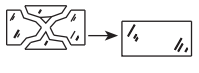

 $\mathbf{800W}$   $\begin{array}{|c|} 3 \dots m \end{array}$ 

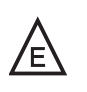

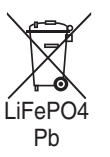

 $\epsilon$ 

#### **• Temperatur der Außenfläche** Die Außenfläche des Geräts kann im Wärmebetrieb eine Höchsttemperatur von 150°C erreichen.

**• Wartung**

Vor Beginn von Wartungs- oder Reinigungsarbeiten am Projektor stets die Stromversorgung abschalten. Nach dem Abschalten 10 Minuten lang keine Geräteteile abnehmen. Nach Ablauf dieser Zeit besteht praktisch keine Gefahr mehr, dass die Lampe birst. Falls die Lampe ersetzt werden muss, weitere 20 Minuten warten, um Verbrennungsgefahr zu vermeiden.

Das Gerät wurde so konzipiert, dass es die Splitter bei einem eventuellen Bersten der Lampe zurückhält. Die Montage der Linsen ist obligatorisch vorgeschrieben; des Weiteren müssen sie bei sichtbarer Beschädigung durch Originalersatzteile ersetzt werden.

#### **• Lampe**

Das Gerät ist mit einer Hochdrucklampe bestückt, die eine externe Zündeinheit verlangt. Diese Zündeinheit ist in das Gerät eingebaut.

- Lesen Sie die vom Lampenhersteller gelieferte "Bedienungsanleitung" aufmerksam durch.
- Eine beschädigte oder von der Hitze verformte Lampe muss sofort ersetzt werden.

### **• Batterie**

Dieses Produkt enthält eine wiederaufladbare Blei-Säure-Batterie oder Lithium-Eisentetraphosphat. Zum Schutz der Umwelt bitten wir Sie, diese Batterie, nachdem sie verbraucht ist, gemäß den geltenden Vorschriften zu entsorgen.

Die Produkte, auf die sich diese Bedienungsanleitung bezieht, entsprechen folgenden EG-Richtlinien:

- **•** Niederspannungsrichtlinie 2006/95/EG
- **•** Elektromagnetische Verträglichkeit 2004/108/EG

### **AUSPACKEN UND VORBEREITEN**

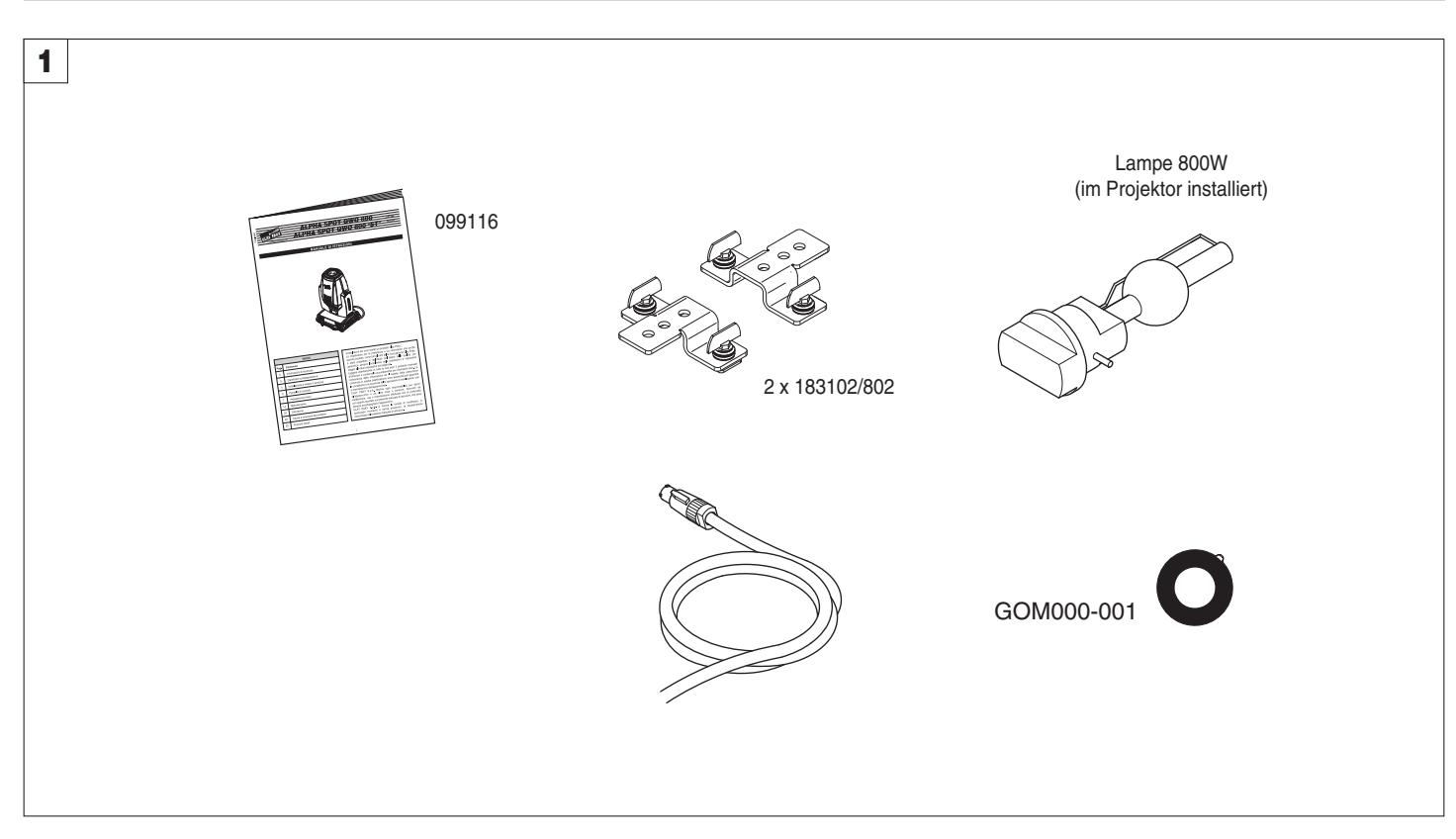

### **Packungsinhalt** - Abb. 1

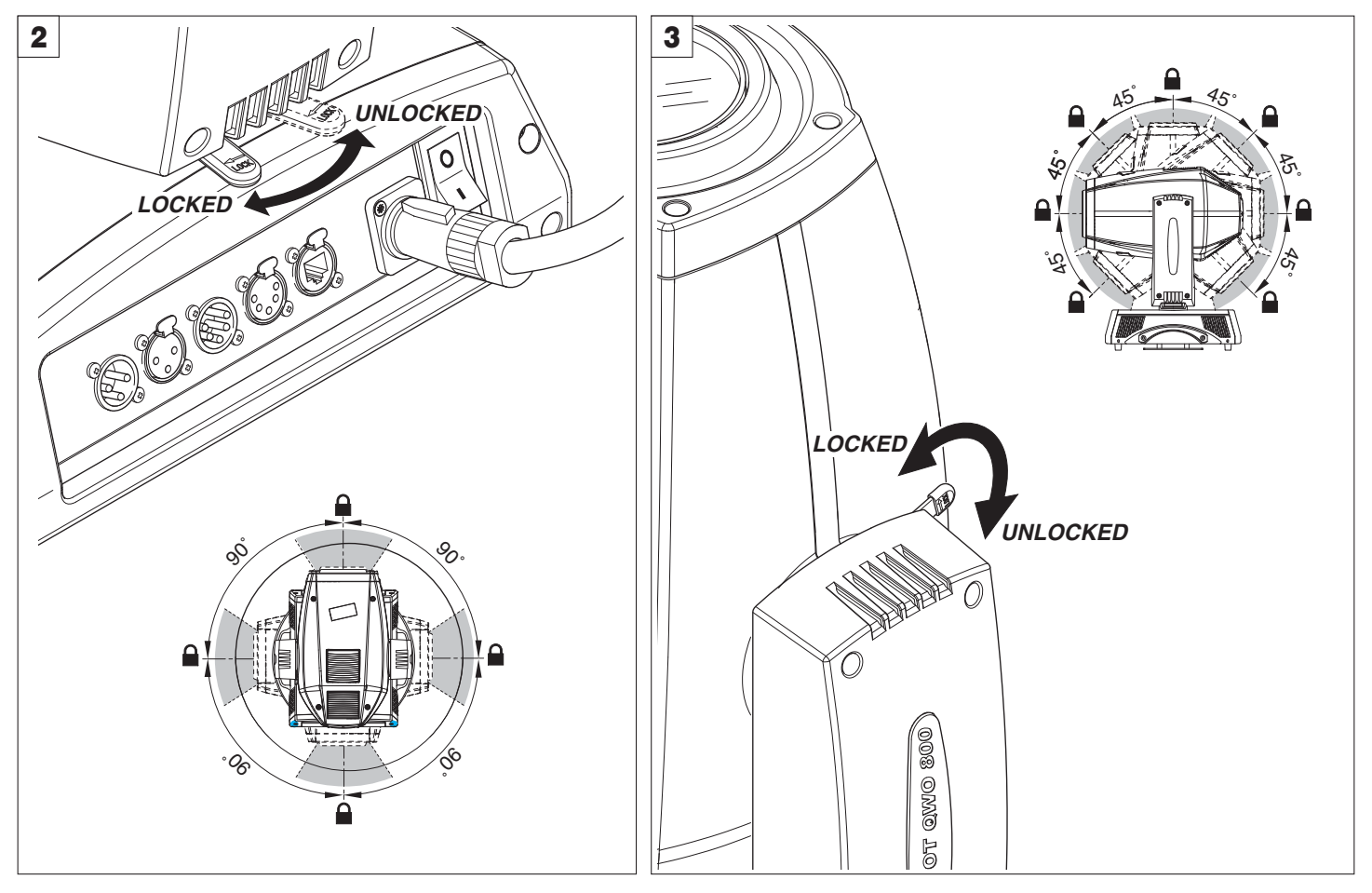

**Blockierung und Freigabe der PAN-Bewegung (je 90°)** - Abb. 2

**Blockierung und Freigabe der TILT-Bewegung (je 45°)** - Abb. 3

### **INSTALLATION UND INBETRIEBNAHME**

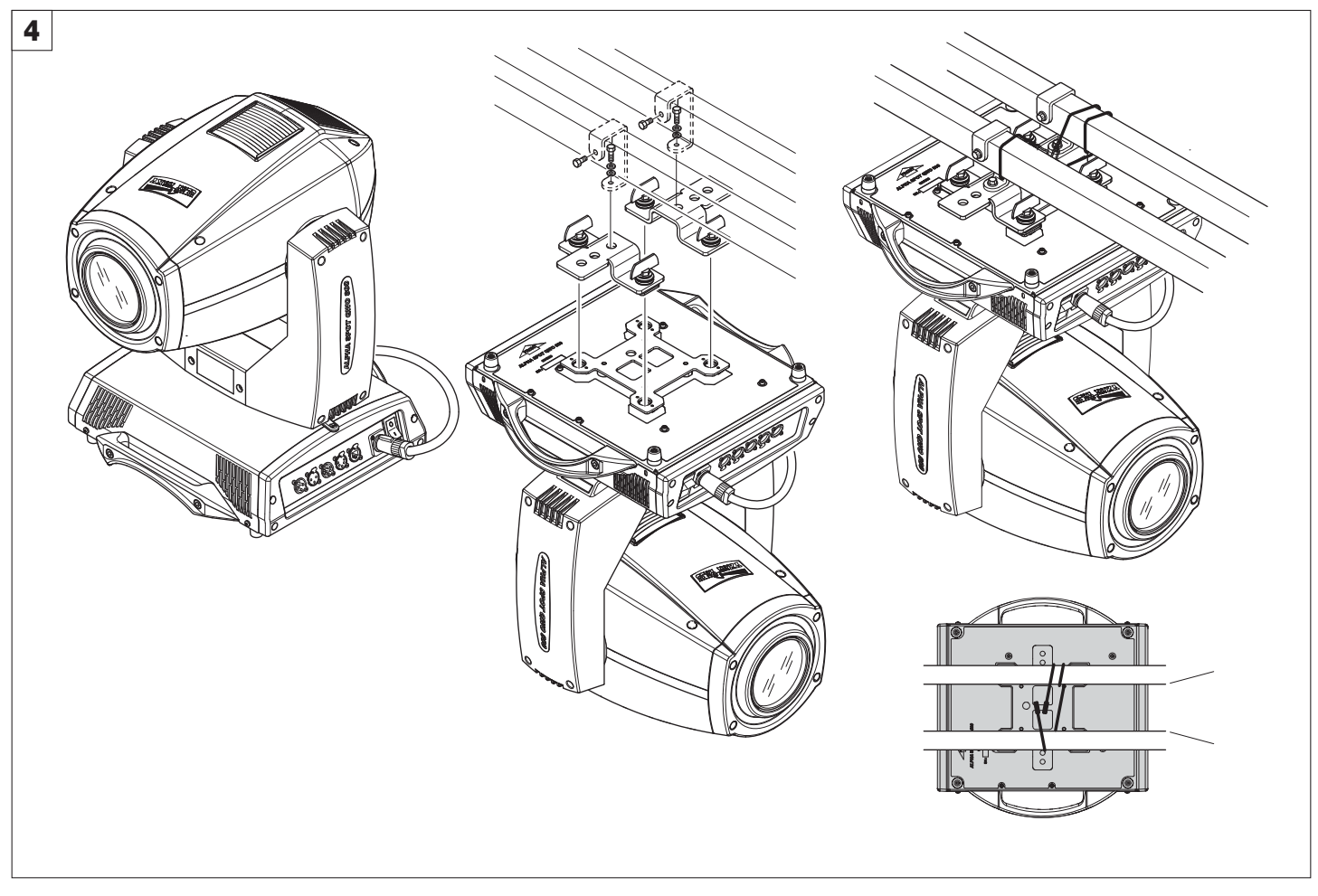

### **Installation des Projektors** - Abb. 4

Der Projektor kann direkt auf dem Fußboden auf den hierzu vorgesehenen Gummifüßen, an Rohrträgern, an der Decke oder an der Wand installiert werden. **ACHTUNG: Sofern der Projektor nicht auf dem Fußboden installiert ist, ist die Montage des Sicherheitsseils zwingend vorgeschrieben. (Code 105041/003 auf Anfrage lieferbar). Dieses muss an der Haltestruktur des Projektors befestigt und anschließend an dem in der Mitte der Unterseite vorhandenen Befestigungspunkt eingehakt werden.** 

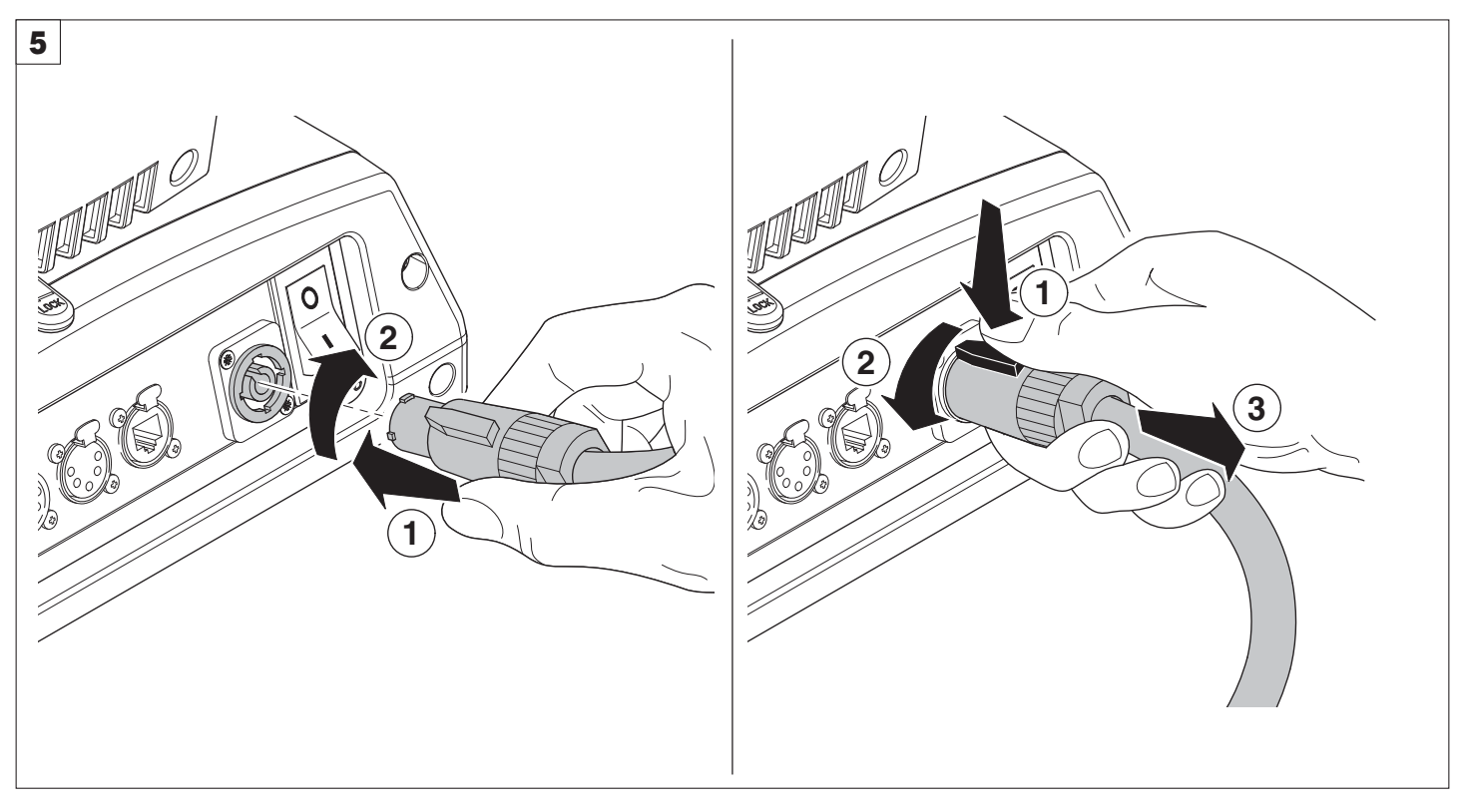

**Anschluss und Abtrennen des Netzkabels** - Abb. 5

### **STEUERPULT**

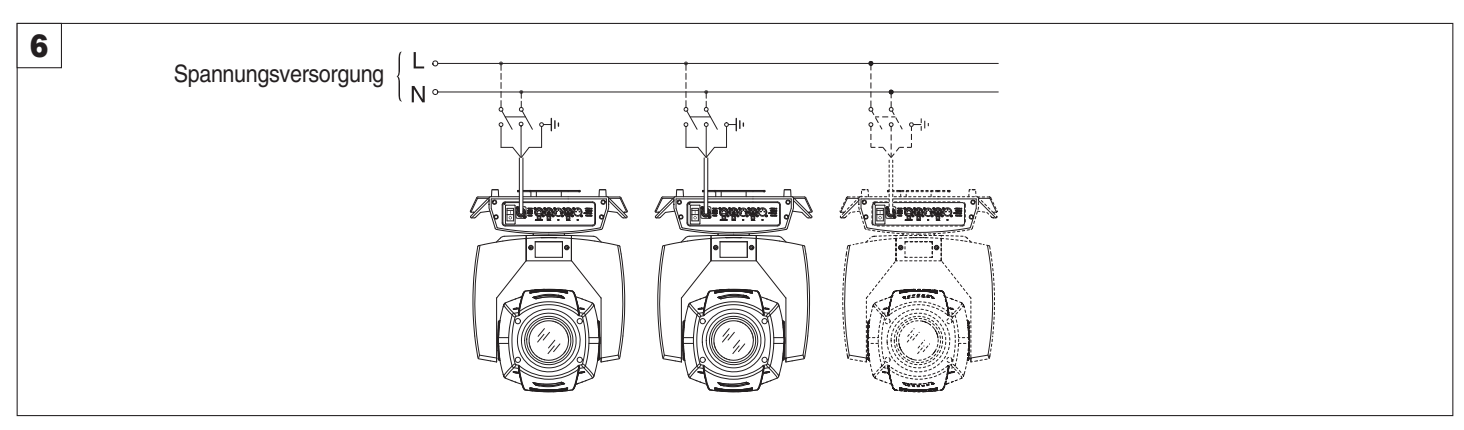

**Anschluss an das Stromnetz** - Abb. 6

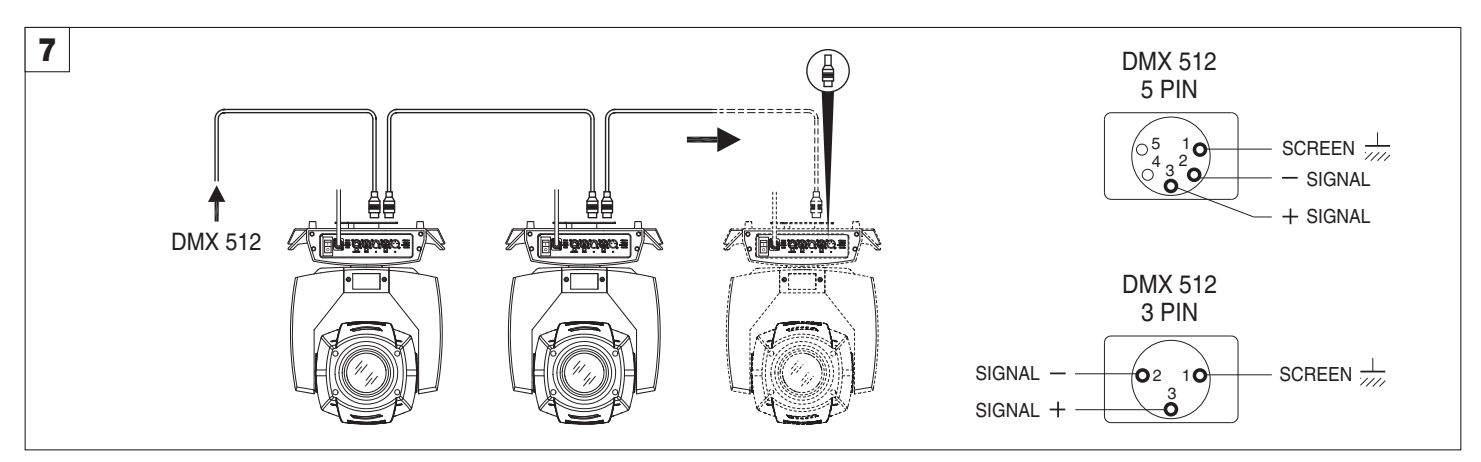

### **Anschluss an die Leitung des Steuersignals (DMX)** - Abb. 7

Ein Kabel mit der Kennzeichnung EIA RS-485 verwenden: verdrilltes, abgeschirmtes Zweileiterkabel, 120 Ohm charakteristische Impedanz, 22-24 AWG, niedrige Kapazität. Kein Mikrophonkabel oder sonstige Kabel mit anderen Charakteristiken als angegeben verwenden. Die Kabelabschlüsse müssen mit Steckverbindern (Steckern/Buchsen) Typ XLR 3 oder 5 Pin erfolgen. In das letzte Gerät der Reihe muss ein Endstecker mit einem Widerstand von 120 Ohm (mindestens 1/4 W) zwischen die Klemmen 2 und 3 eingesetzt werden. **WICHTIG:** Die Leiter dürfen weder untereinander noch mit dem Metallgehäuse der Steckverbinder Kontakt haben. Das Gehäuse muss mit dem Schirmgeflecht und dem Steckkontakt 1 der Verbinder verbunden werden.

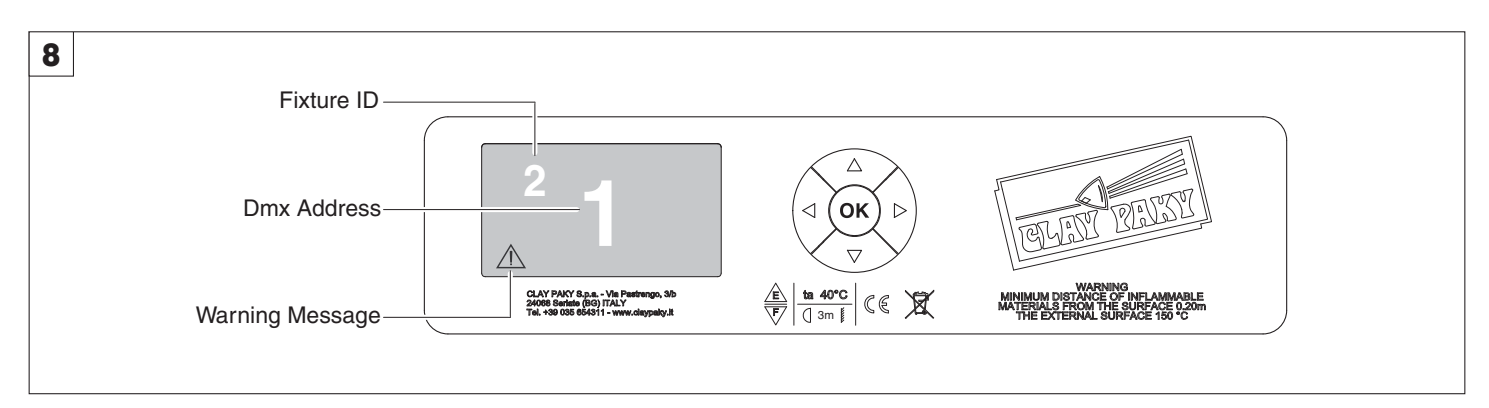

#### **Einschalten des Projektors** - Abb. 8

Den Schalter betätigen. Der Projektor beginnt das Verfahren der Nullstellung der Effekte. Gleichzeitig laufen auf dem Display die folgenden Informationen ab:

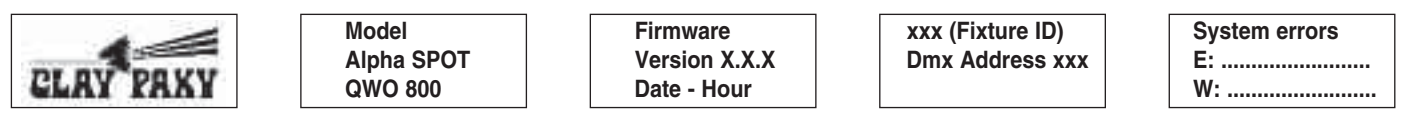

Nachdem die Nullstellung abgeschlossen ist, stellen Pan und Tilt sich bei fehlendem DMX Signal auf "Home" (Pan 50% - Tilt 50%). Auf dem Steuerpult (Abbildung 8) befinden sich das Display und die Tasten, über die das Menü des Projektors vollständig programmiert und verwaltet werden kann. Das Display kann zwei Zustände annehmen: den Ruhezustand und den Eingabezustand.

Wenn es sich im Ruhezustand befindet, zeigt das Display die DMX-Adresse des Projektors und den "Fixture ID" (wenn eingestellt).

Befindet es sich hingegen im Eingabemodus für das Menü, kehrt die Anzeige automatisch in den Ruhezustand zurück, sofern nach Ablauf einer Wartezeit von ca. 30 Sekunden keine Taste gedrückt wird. In diesem Fall wird ein eventuell geänderter Wert, der aber noch nicht mit der Taste ® bestätigt wurde, annulliert.

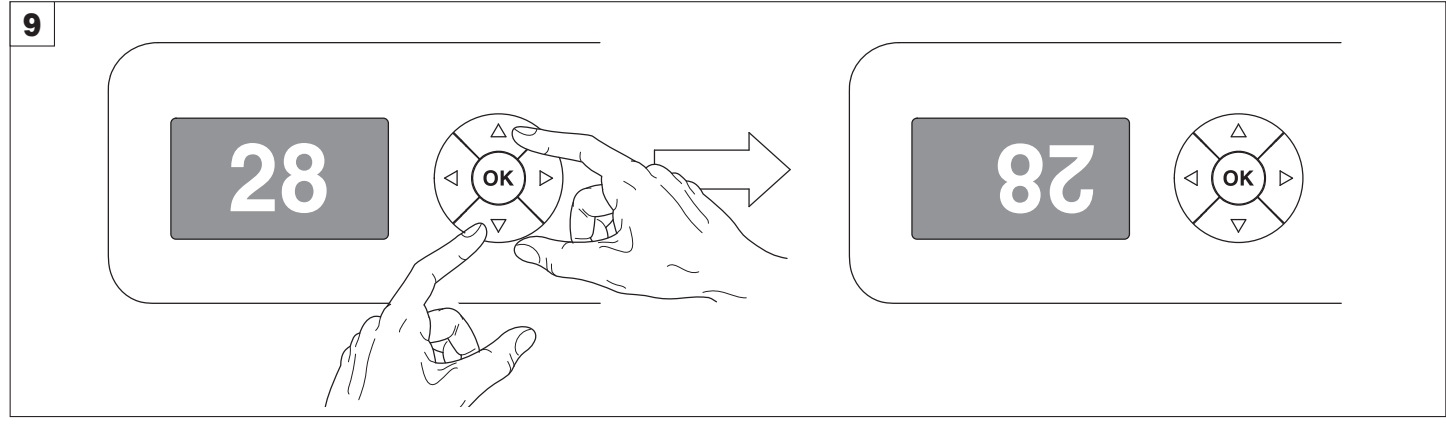

### **Umschalten des Displays** - Abb. 9

Um diese Funktion zu aktivieren, gleichzeitig UP ⊜ und DOWN ⊖ drücken, während das Display im Ruhezustand ist. Der Status wird gespeichert und auch bei den folgenden Einschaltungen erhalten. Um zum ursprünglichen Zustand zurückzukehren, wiederholt man die Operation.

### **Einstellung der Startadresse des Projektors**

Bei jedem einzelnen Projektor muss die Startadresse für das Steuersignal eingestellt werden (gültige Adressen von 1 bis 512). Diese Einstellung kann auch bei ausgeschaltetem Projektor erfolgen.

Einstellen der Adresse: siehe S. 8.

### **Einstellung des Identifizierungscodes "Fixture ID".**

Bei jedem einzelnen Projektor kann ein "Fixture ID" eingestellt werden, zur leichteren Identifizierung dieses Projektors innerhalb einer Installation (ID von 1 bis 255). Der "Fixture ID" kann auch bei ausgeschaltetem Projektor eingestellt werden. Einstellung "Fixture ID": siehe S. 8.

### **Funktion der Tasten - Verwendung des Menüs**

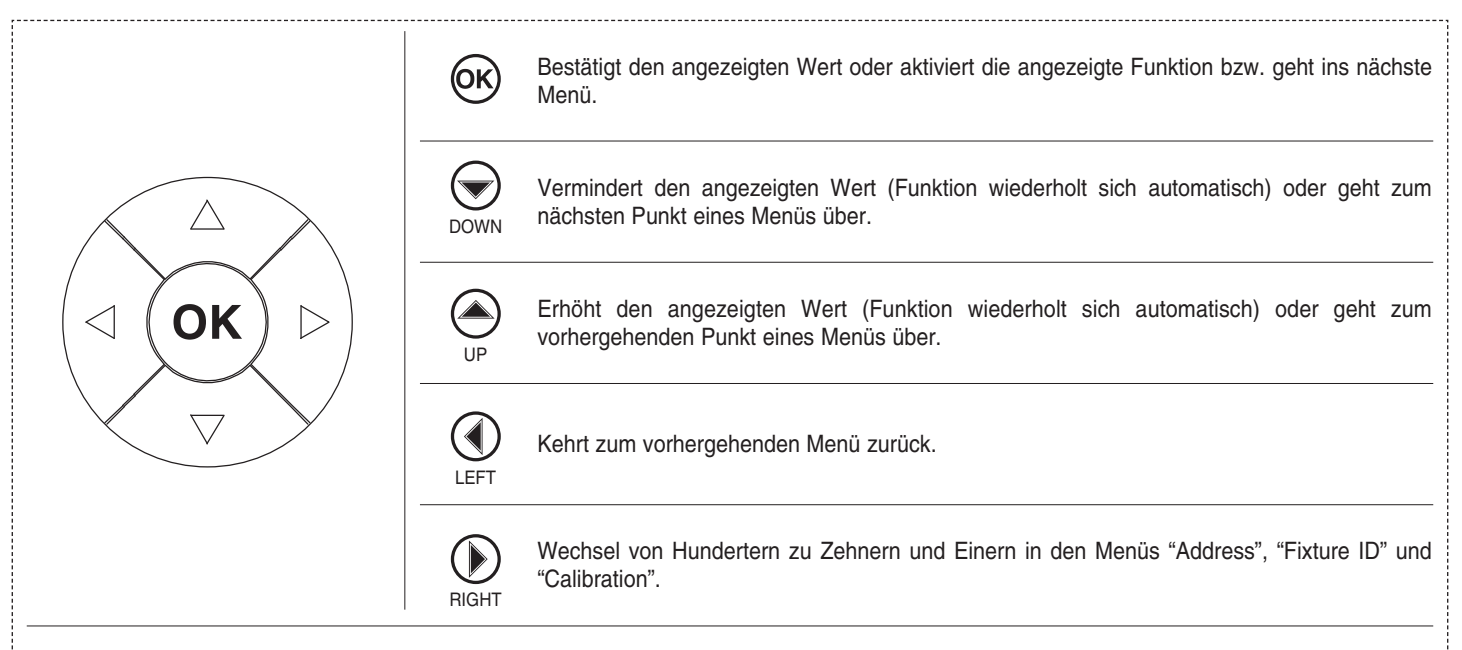

#### **VERWENDUNG DES MENÜS:**

1) Einmal die Taste ® drücken - auf dem Display erscheint "Main Menu".

2) Mit den Tasten UP  $\bigcirc$  und DOWN  $\bigcirc$  das Menü wählen, in dem man arbeiten möchte:

- Setup (Setup-Menü): Kanaleinstellung und Adressierung Projektor.
- Option (Menü Optionen): Einstellung der Betriebsoptionen.
- Information (Informationsmenü): Lesen der Zähler, Softwareversion und sonstige Informationen.
- Manual control: (Menü manuelle Steuerung): Aktivierung der Testfunktionen und der manuellen Steuerung.
- Test (Testmenü): Aktivierung der Testfunktionen.
- Advanced (Advanced Menu): Der Zugang zum Menü ADVANCED sollte qualifizierten Technikern vorbehalten sein.
- Zur Freigabe des Menüs ADVANCED siehe S. 14
- 3) Die Taste (ok) drücken, um den ersten Punkt des gewählten Menüs anzuzeigen.
- 4) Mit den Tasten UP  $\textcircled{4}$  und DOWN  $\textcircled{7}$  die Menüpunkte wählen.

### **Einstellung von Adressen und Optionen bei nicht angeschlossenem Projektor**

Die DMX-Adresse des Projektors sowie eventuelle weitere Betriebsoptionen können auch dann eingegeben werden, wenn das Gerät nicht an das Stromnetz angeschlossen ist. Um das Display vorübergehend einzuschalten und damit Zugriff auf die Vorgaben zu erhalten, braucht man nur @) zu drücken. Nachdem man die gewünschten Einstellungen vorgenommen hat, schaltet sich das Display nach einer Wartezeit von 30 Sekunden wieder aus.

## **HAUPTMENÜ**

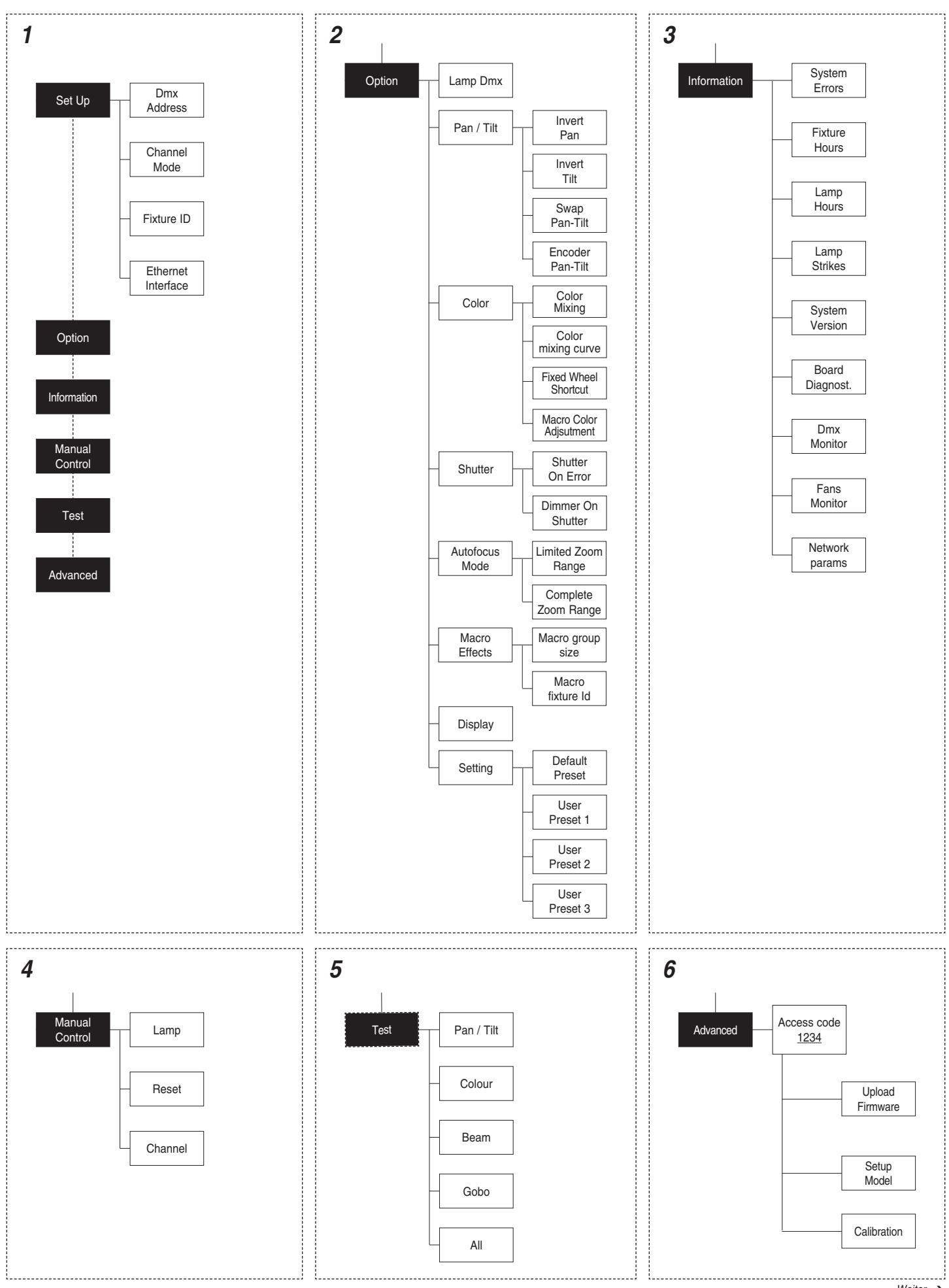

### **HINWEIS:** In Grau die Defaulteinstellungen<br>
SET UP MENU

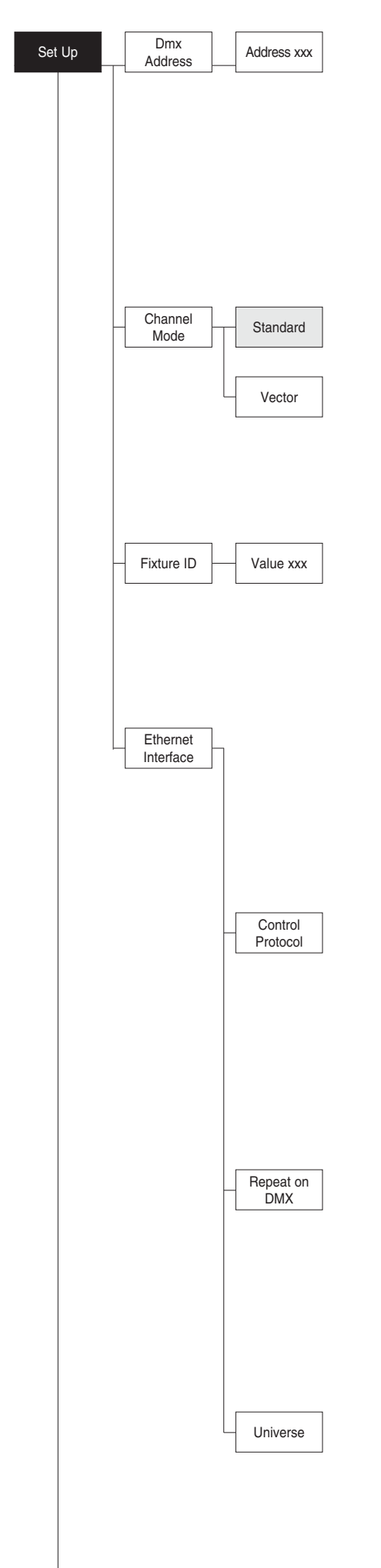

### **DMX ADDRESS**

### **HINWEIS: Ohne das DMX-Signal blinkt die Adresse (DMX Address) des Projektors.**

Ermöglicht es, die Startadresse (DMX Address) für das Steuersignal zu wählen.

- 1) GR drücken auf dem Display erscheint die derzeitige Adresse.
- 2) Mit den Tasten UPA, DOWNA, RIGHT $(\cdot)$  die DMX-Adresse einstellen.
- 3)  $\circ$  drücken, um die Wahl zu bestätigen oder LEFT  $\circledR$ , um die derzeitige Einstellung beizubehalten.

### **CHANNEL MODE**

Ermöglicht es die Kanalbelegung unter den zwei verfügbaren zu wählen.

- 1) ® drücken auf dem Display erscheint die derzeitige Einstellung (Standard oder Vector).
- 2) Mit den Tasten UP $\textcircled{4}$  und DOWN $\textcircled{7}$  eine der folgenden Einstellungen wählen: **- Standard - Vector**
- 3)  $\circledR$  drücken, um die Wahl zu bestätigen oder LEFT $\circledR$ , um die derzeitige Einstellung beizubehalten.

### **FIXTURE ID**

Ermöglicht die Einstellung des "FIXTURE ID", der dem Projektor zuzuweisen ist.

- 1) @ drücken auf dem Display erscheint der derzeitige "Fixture ID".
- 2) Mit den Tasten UP $\textcircled{\text{\sf A}}$ , DOWN $\textcircled{\text{\sf B}}$ , RIGHT $\textcircled{\text{\sf C}}$  den Fixture ID einstellen.
- 3)  $\circ$  drücken, um die Wahl zu bestätigen oder LEFT $\circ$  um die derzeitige Einstellung beizubehalten.

### **ETHERNET INTERFACE**

Ermöglicht die Einrichtung der Ethernet-Einstellungen, die dem Projektor zuzuweisen sind.

- 1) Drücken Sie (ok).
- 2) Mit den Tasten UP $\bigcirc$  und DOWN $\bigcirc$  die einzustellenden Optionen "Ethernet Interface" wählen.

### **Control Protocol**

Ermöglicht die Wahl des "Control Protocol" Art-Net, das je nach verwendetem Steuergerät zuzuweisen ist:

- 1) Drücken Sie  $\circledcirc$ , auf dem Display erscheint die derzeitige Einstellung.
- 2) Mit den Tasten UP  $\textcircled{2}$  und DOWN  $\textcircled{2}$  eine der folgenden Einstellungen wählen:
	- **Disabled**
	- **Art-net on IP 2**
	- **Art-net on IP 10**
- 3) Drücken Sie  $\circledast$ , um die Wahl zu bestätigen oder LEFT $\circledast$  um die derzeitige Einstellung beizubehalten.

### **Repeat on DMX**

Ermöglicht die Freigabe der Übertragung des Protokolls Ethernet über DMX-Signal an alle angeschlossenen Projektoren.

- 1) Drücken Sie  $(6)$ , auf dem Display erscheint die derzeitige Einstellung.
- 2) Mit den Tasten UP $\textcircled{\textcircled{\textcirc}}$  und DOWN $\textcircled{\textcircled{\textcirc}}$  eine der folgenden Einstellungen wählen: **- Disabled:** DMX - Übertragung gesperrt.
	- **Enabled on primary:** DMX Übertragung freigegeben.
- 3) Drücken Sie  $\circledcirc$ , um die Wahl zu bestätigen oder LEFT $\circledcirc$  um die derzeitige Einstellung beizubehalten.

### **Universe**

Ermöglicht die Zuweisung der "Universe" Nummer, die einer Reihe von Projektoren zuzuweisen ist.

- 1) Drücken Sie  $\circledcirc$  auf dem Display erscheint die derzeitige Universe-Adresse.
- 2) Mit den Tasten UP $\bigcirc$ , DOWN $\bigcirc$ , RIGHT() die Universe-Adresse einstellen.
- 3) Drücken Sie  $\circledcirc$ , um die Wahl zu bestätigen oder LEFT $\circledcirc$  um die derzeitige Einstellung beizubehalten.

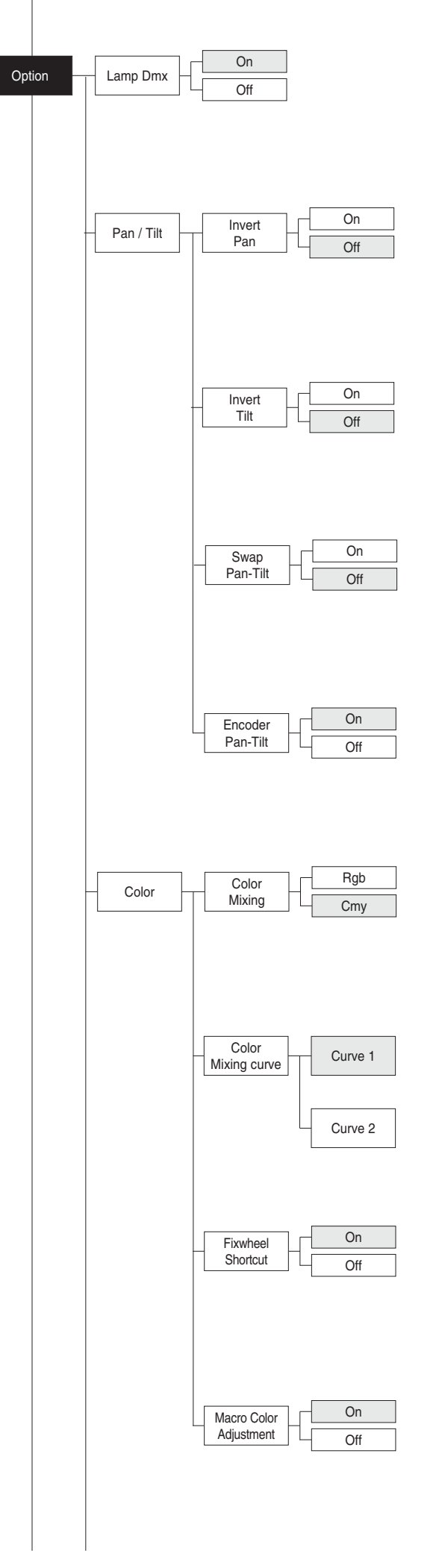

### **OPTIONS MENU**

### **LAMP DMX**

Ermöglicht die Aktivierung des Kanals zur Fernbedienung der Lampe.

- 1) Fdrücken auf dem Display erscheint die derzeitige Einstellung (On oder Off). T) Gouticken Faul dern Display erscheint die derzeitige Einstellung (On doer On).<br>2) Mit den Tasten UP (→), DOWN (→) den Kanal zur Fernbedienung der
- Lampe freigeben (On) oder sperren (Off). Fdrücken, um die Wahl zu bestätigen oder LEFT D , um die derzeitige
- 3) Einstellung beizubehalten.

#### **PAN / TILT Invert pan**

Ermöglicht die Umkehrung der Pan-Bewegung.

- 1) Fdrücken auf dem Display erscheint die derzeitige Einstellung (On oder Off).
- T) wy drucken auf dem Display erscheint die derzeilige Einstellung (On dder On).<br>2) Mit den Tasten UP i und DOWN → die Umkehrung der PAN-Bewegung freigeben (On) oder sperren (Off).
- 3) F drücken, um die Wahl zu bestätigen oder LEFT D , um die derzeitige Einstellung beizubehalten.

### **Invert tilt**

Ermöglicht die Umkehrung der Tilt-Bewegung.

- 1) Fdrücken auf dem Display erscheint die derzeitige Einstellung (On oder Off).
- T) wy drucken auf dern Display erscheint die derzeilige Einstellung (On dder On).<br>2) Mit den Tasten UP⊖ und DOWN⊖ die Umkehrung der Tilt-Bewegung freigeben (On) oder sperren (Off).
- 3) Fdrücken, um die Wahl zu bestätigen oder LEFT D , um die derzeitige Einstellung beizubehalten.

### **Swap Pan-Tilt**

Ermöglicht es, die Kanäle Pan und Tilt (und gleichzeitig Pan fine und Tilt fine) untereinander auszutauschen.

- untereinander auszutauschen.<br>1) ® drücken auf dem Display erscheint die derzeitige Einstellung (On oder Off).
- T) word dicken Faul dem Display erscheint die derzeilige Einstellung (On doer On).<br>2) Mit den Tasten UP⊜ und DOWN⊖ die Umschaltung zwischen den Kanälen Pan und Tilt freigeben (On) oder sperren (Off).
- Kanaien Pan und Tilt freigeben (On) oder sperren (Oii).<br>3) ® drücken, um die Wahl zu bestätigen oder LEFT (O), um die derzeitige Einstellung beizubehalten.

### **Encoder Pan-Tilt**

- Ermöglicht die Aktivierung der Encoder Pan / Tilt.
- 1) Fdrücken auf dem Display erscheint die derzeitige Einstellung (On oder Off).
- T) wy drucken auf dem Display erscheint die derzeitige Einstellung (On doer Oin).<br>2) Mit den Tasten UP⊜ und DOWN⊖ die Encoder Pan / Tilt freigeben (On) oder sperren (Off).
- 3) (∪n) oder sperren (∪n).<br>⑥ drücken, um die Wahl zu bestätigen oder LEFT ① , um die derzeitige Einstellung beizubehalten.

#### **COLOR Color mixing**

Ermöglicht die Umkehrung des CMY Farbmischsystems.

- Ermoglicht die Umkenrung des UM Y-Farbmischsystems.<br>1) @ drücken auf dem Display erscheint die derzeitige Einstellung (On oder Off).
- T) Geodricken Faurdem Display erscheint die derzeitige Einstellung (On doer On).<br>2) Mit den Tasten UP ⊜ und DOWN ⊜ eine der folgenden Einstellungen zur Farbmischung wählen: **RGB - CMY** .
- 3) zur Faromischung wanien: RGB - CMY.<br><sup>@</sup> drücken, um die Wahl zu bestätigen oder LEFT ①, um die derzeitige Einstellung beizubehalten.

### **Color mixing curve**

Ermöglicht die Auswahl eines der zwei "Color mixing curve":

- Ermoglicht die Auswahl eines der Zwei-Golof mixing curve :<br>1) Drücken Sie ®, auf dem Display erscheint die derzeitige Einstellung. T) Drucken Sie 'ඐ', auf dem Display erscheint die derzeitige Einstellung.<br>2) Mit den Tasten UP⊜ und DOWN⊜eine der folgenden Einstellungen
	- wählen. **Curve 1**

Uurve z<br>3) Drücken Sie ⊛, um die Wahl zu bestätigen oder LEFT ( um die derzeitige Einstellung beizubehalten.

### **Fixed wheel short-cut**

Ermöglicht es, die Zeit des Farbwechsels zu optimieren, da die Scheibe in die Richtung dreht, in der die geringste Verstellung notwendig ist.

- 1) Fdrücken auf dem Display erscheint die derzeitige Einstellung (On oder Off).
- T) wy drucken auf dem Display erscheint die derzeitige Einstellung (On oder Off).<br>2) Mit den Tasten UP⊖ und DOWN ⊖ die Optimierung des Farbwechsels freigeben (On) oder sperren (Off).
- 3) Fdrücken, um die Wahl zu bestätigen oder LEFT D , um die derzeitige Einstellung beizubehalten.

### **Macro color adjustment**

Ermöglicht es, das Überschreiben eines "Macro Colour" mit den Kanälen Cyan, Magenta, Yellow, CTO und Colour wheel freizugeben.

- Cyan, wagenta, ⊤ellow, CTO und Colour wheel Ireizugeben.<br>Drücken Sie ®, auf dem Display erscheint die derzeitige Einstellung.
- Drucken Sie ⊌y, auf dem Display erscheint die derzeitige Einstellung.<br>1) Mit den Tasten UP⊖ und DOWN⊖ das Überschreiben freigeben (On) oder sperren (Off).
- 2) Drücken Sie F, um die Wahl zu bestätigen oder LEFT D um die derzeitige Einstellung beizubehalten.

**Curve 2**

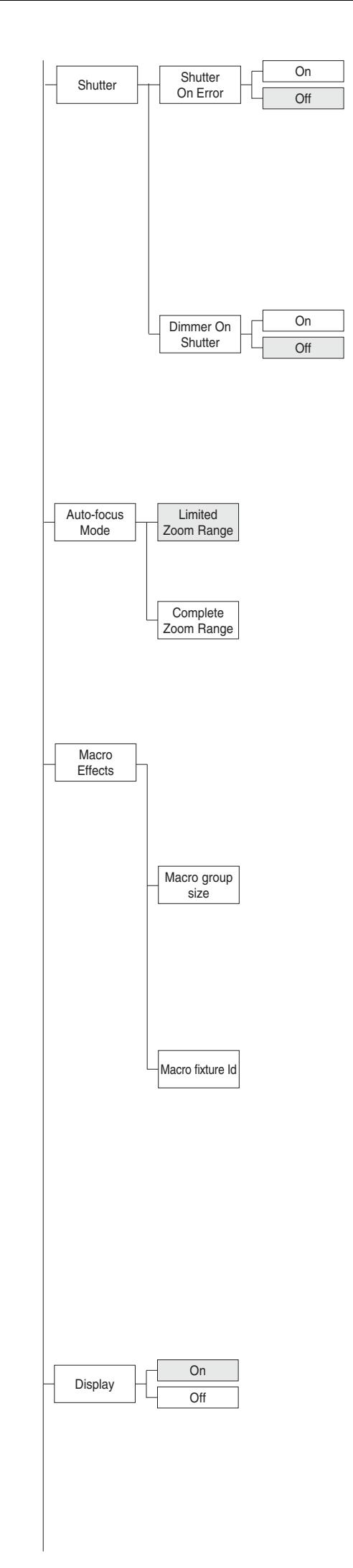

### **SHUTTER**

### **Shutter on error**

Ermöglicht die automatische Schließung von Stop/Strobe im Falle eines Positionsfehlers Pan/Tilt.

- 1)  $\omega$  drücken auf dem Display erscheint die derzeitige Einstellung (On oder Off).
- 2) Mit den Tasten UP [4] und DOWN  $\bigcirc$  die automatische Schließung von Stop/Strobe im Falle eines Positionsfehlers Pan/Tilt freigeben (On) oder sperren (Off).
- 3)  $\circ$  drücken, um die Wahl zu bestätigen oder LEFT $\circ$ , um die derzeitige Einstellung beizubehalten.

### **Dimmer on Shutter**

Befähigt die automatische Schließung des Dimmers, wenn der Strobe ganz geschlossen ist.

- 1) GC drücken auf dem Display erscheint die derzeitige Einstellung (On oder Off).
- 2) Mit den Tasten UP $\textcircled{\tiny{\textcircled{\text{}}} }$  und DOWN $\textcircled{\tiny{\textcircled{\textcirc}}}$  die automatische Schließung des Dimmers freigeben (On) oder sperren (Off).
- 3)  $\circledR$  drücken, um die Wahl zu bestätigen oder LEFT $\circledR$ , um die derzeitige Einstellung beizubehalten.

### **AUTO-FOCUS MODE**

- Ermöglicht die Auswahl eines der zwei "Auto-Focus Mode".
- 1) Drücken Sie ®, auf dem Display erscheint die derzeitige Einstellung.
- 2) Mit den Tasten UP $\bigcirc$ und DOWN $\bigcirc$ eine der folgenden Einstellungen wählen.

**Limited Zoom Range:** Der "Autofocus" arbeitet nur im eigens für den betreffenden Projektor entwickelten optischen Zoom.

**Complete Zoom Range:** Der "Autofocus" arbeitet auch im Extra-Zoom 3) Drücken Sie  $\circledcirc$ , um die Wahl zu bestätigen oder LEFT $\circledcirc$  um die derzeitige Einstellung beizubehalten.

### **MACRO EFFECTS**

Ermöglicht die Auswahl eines der zwei verfügbaren "Macro Effects".

- 1) Drücken Sie ®, auf dem Display erscheint die derzeitige Einstellung.
- 2) Mit den Tasten UP  $\bigcirc$  und DOWN  $\bigcirc$  eine der folgenden Einstellungen wählen.

### **Macro group size**

Ermöglich die Einstellung der Anzahl der Projektoren die in die Funktionsweise im Modus Macro einzuschließen sind.

- 1) Drücken Sie ®
- 2) Mit den Tasten UP $\textcircled{\textcircled{\textcirc}}$ , DOWN $\textcircled{\textcircled{\textcirc}}$ , RIGHT $\textcircled{\textcircled{\textcirc}}$  die Anzahl der Projektoren einstellen, die in die Funktion "Macro Effects" einzuschließen sind
- 3) Drücken Sie  $\circledcirc$ , um die Wahl zu bestätigen oder LEFT $\circledcirc$  um die derzeitige Einstellung beizubehalten.

### **Macro fixture Id**

Ermöglicht die Zuweisung einer ID-Adresse zum Projektor für die Phasenverschiebung der Startzeit der Szene im Modus Macro.

- 1) Drücken Sie ®
- 2) Mit den Tasten UP  $\bigodot$  und DOWN  $\bigodot$  eine der folgenden Einstellungen wählen:

**Fixed to X** (allen Projektoren zuzuweisen, die in die Funktionsweise Macro einzuschließen sind).

**Auto by DMX Address:** Erfasst automatisch, auf der Grundlage der DMX-Adresse, die Startsequenz der Szene im Modus Macro (allen Projektoren zuzuweisen, die in die Funktionsweise Macro einzuschließen sind).

3) Drücken Sie  $\circledcirc$ , um die Wahl zu bestätigen oder LEFT $\circledcirc$  um die derzeitige Einstellung beizubehalten.

### **DISPLAY**

Ermöglicht es, die Leuchtkraft des Displays nach ca. 30 Sekunden im Ruhezustand zu reduzieren.

- 1)  $\circledR$  drücken auf dem Display erscheint die derzeitige Einstellung (On oder Off).
- 2) Mit den Tasten UP iund DOWN die Reduzierung der Leuchtkraft des Displays freigeben (On) oder sperren (Off).
- 3)  $\omega$  drücken, um die Wahl zu bestätigen oder LEFT $\omega$ , um die derzeitige Einstellung beizubehalten.

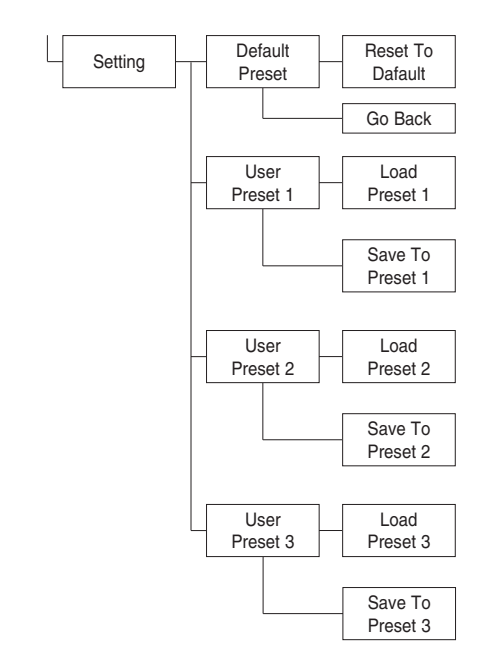

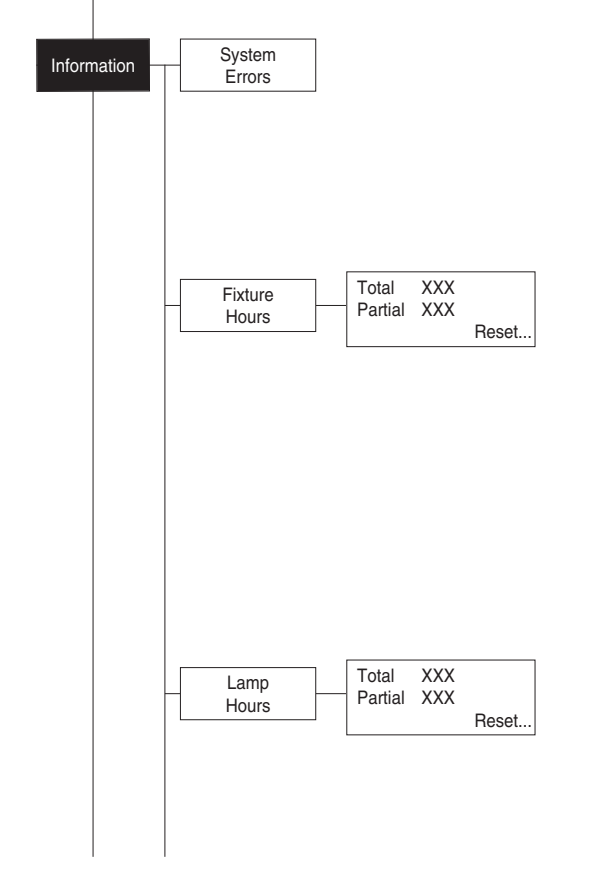

### **SETTING**

Ermöglicht das Speichern von 3 verschiedenen Einstellungen der Punkte aus dem Menü Optionen und aus den entsprechenden Untermenüs.

- 1) G drücken, auf dem Display erscheint "Default preset".
- 2) Mit den Tasten UP  $\textcircled{\frown}$  und DOWN  $\textcircled{\frown}$  eine der folgenden Konfigurationen wählen:
	- **Default preset (\*)**
	- **User preset 1**
	- **User preset 2**
	- **User Preset 3**
- 3)  $\omega$  drücken, auf dem Display erscheint "Load preset X".
- 4) Mit den Tasten UP  $\textcircled{4}$  und DOWN  $\textcircled{7}$  Auswahl von:
	- Load preset X, um eine zuvor gespeicherte Konfiguration aufzurufen. - Save to preset X, um die derzeitige Konfiguration zu speichern. Auf dem Display wird eine Bestätigungsmeldung angezeigt (Are you sure?).
- 5) YES wählen, um die Wahl zu bestätigen, oder NO, um die derzeitige Einstellung beizubehalten und zur nächsthöheren Ebene zurückzukehren.

### (\*) DEFAULT PRESET

Ermöglicht es, die Defaultwerte aller Punkte des Menüs Optionen und der entsprechenden Untermenüs wiederherzustellen.

- 1)  $(6)$  drücken, auf dem Display wird eine Bestätigungsmeldung angezeigt (Are you sure?)
- 2) YES wählen, um die Wahl zu bestätigen oder NO, um die derzeitige Einstellung beizubehalten.

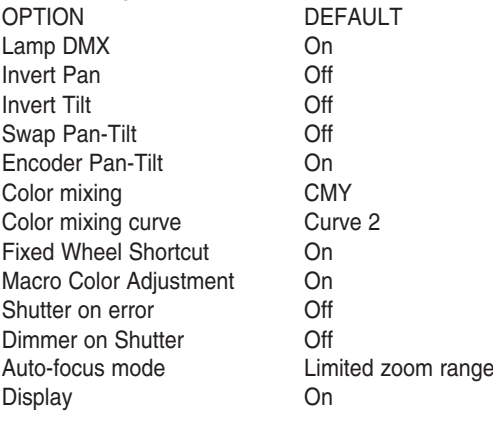

### **INFORMATION MENU**

### **SYSTEM ERRORS**

Zeigt eine Liste von Fehlern, die vom Einschalten des Projektors aufgetreten sind.

- 1) GR drücken, um die Liste der SYSTEM ERRORS zurückzusetzen, auf dem Display wird eine Bestätigungsmeldung angezeigt (Are you sure you want to clear error list?)
- 2) YES wählen, um die Wahl zu bestätigen oder NO, um die derzeitige Einstellung beizubehalten.

### **FIXTURE HOURS**

Ermöglicht die Anzeige der (Gesamt- und Teil-) Betriebsstunden des Projektors.

1)  $\circledR$  drücken - auf dem Display werden die Gesamt- und Teilstunden angezeigt. **Total counter**

Zählt die Lebensstunden des Projektors (von der Herstellung bis heute). **Partial counter**

Zählt die Teillebensstunden des Projektors von der letzten Nullstellung bis heute.

- 2) GR drücken, um den Teilzähler zurückzusetzen, auf dem Display wird eine Bestätigungsmeldung angezeigt (Are you sure ?)
- 3) YES wählen, um den Teilzähler zurückzusetzen oder NO, um die derzeitige Einstellung beizubehalten und zur nächsthöheren Menüebene zu gehen.

### **LAMP HOURS**

Ermöglicht die Anzeige der (Gesamt- oder Teil-) Betriebsstunden der Lampe.

1)  $\circledR$  drücken - auf dem Display werden die Gesamt- und Teilstunden angezeigt.

### **Total counter**

Zählt die Betriebsstunden des Projektors mit eingeschalteter Lampe (von der Herstellung bis heute).

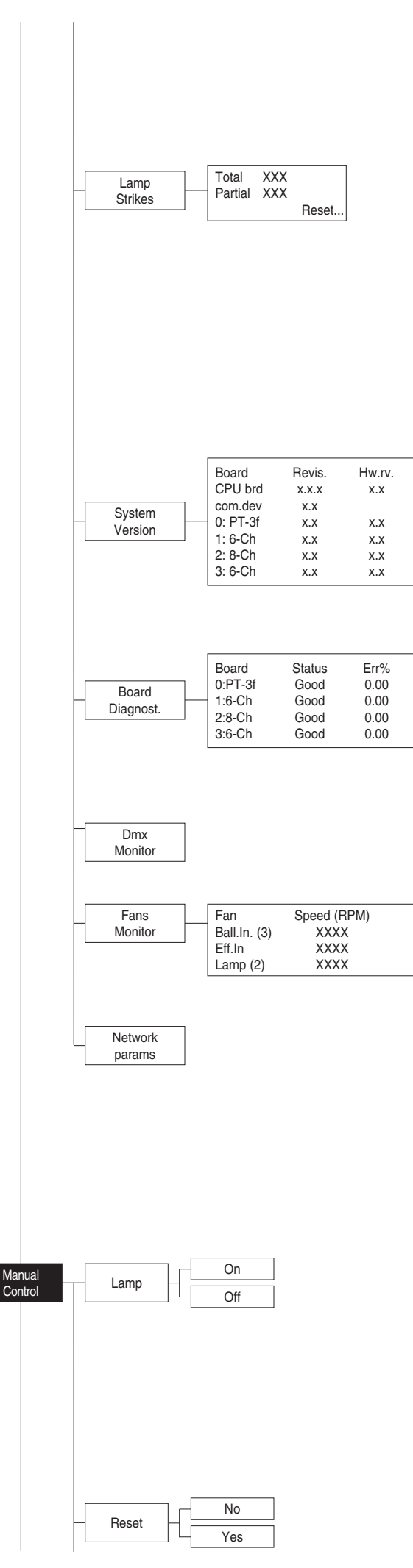

### **Partial counter**

Zählt die Betriebsstunden der Lampe von der letzten Nullstellung bis heute.

- 2)  $\omega$  drücken, um den Teilzähler zurückzusetzen, auf dem Display wird eine Bestätigungsmeldung angezeigt (Are you sure?).
- 3) YES wählen, um den Teilzähler zurückzusetzen oder NO, um die derzeitige Einstellung beizubehalten und zur nächsthöheren Menüebene zu gehen.

### **LAMP STRIKES**

Ermöglicht die Anzeige der Gesamt- und Teilzahl der Einschaltungen der Lampe.

1)  $\circledR$  drücken - auf dem Display wird die Gesamt- oder Teilzahl der Einschaltungen der Lampe angezeigt.

### **Total counter**

Zählt die Anzahl der Einschaltungen der Lampe (von der Herstellung bis heute). **Partial counter**

Zählt die Anzahl der Einschaltungen der Lampe von der letzten Nullstellung bis heute.

- 2) ® drücken, um den Teilzähler zurückzusetzen, auf dem Display wird eine Bestätigungsmeldung angezeigt (Are you sure?).
- 3) YES wählen, um den Teilzähler zurückzusetzen oder NO, um die derzeitige Einstellung beizubehalten und zur nächsthöheren Menüebene zu gehen.

### **SISTEM VERSION**

Ermöglicht die Anzeige der Hardware- und Softwareversion jeder elektronischen Karte des Projektors.

CPU brd (CPU-Karte)

- 0: PT-3f (Karte Pan / Tilt)
- 1: 6-Ch (Karte 6 Kanäle)
- 2: 8-Ch (Karte 8 Kanäle)
- 3: 6-Ch (Karte 6 Kanäle)

### **BOARD DIAGNOSTIC**

Ermöglicht die Anzeige der Fehlerquote jeder im Projektor installierten elektronischen Karte. 0: PT-3f (Karte Pan / Tilt) 1: 6-Ch (Karte 6 Kanäle) 2: 8-Ch (Karte 8 Kanäle) 3: 6-Ch (Karte 6 Kanäle)

### **DMX MONITOR**

Ermöglicht die Anzeige des Pegels der DMX-Kanäle des Projektors in Bit (Val) und in Prozent.

### **FANS MONITOR**

Ermöglicht die Anzeige jedes im Projektor installierten Lüfters: Ball. IN (Lüfter Netzteil IN) Eff.IN (Lüfter Effekte IN) Lamp (Lüfter Lampe)

### **NETWORK PARAMS**

Ermöglich die Anzeige der "Network" Parameter des Projektors, also: **IP address:** Adresse des Internet-Protokolls (zwei Projektoren dürfen nicht die gleiche IP-Adresse haben) **IP mask: Mac address:** Media Access Control Ethernet-Adresse des Projektors.

### **MANUAL CONTROL**

### **LAMP**

Ermöglicht das Ein- oder Ausschalten der Lampe von der Schalttafel des Projektors aus.

- 1)  $\omega$  drücken auf dem Display erscheint die derzeitige Einstellung (On oder Off).
- 2) Mit den Tasten UP  $\textcircled{\text{\sf A}}$  und DOWN  $\textcircled{\text{\sf B}}$  die Lampe ein- (On) oder ausschalten (Off).
- 3)  $\circledR$  drücken, um die Wahl zu bestätigen oder LEFT  $\circledR$ , um die derzeitige Einstellung beizubehalten und zur nächsthöheren Ebene zurückzukehren.

#### **RESET**

Ermöglicht das Reset des Projektors.

<sup>1)</sup> GR drücken, auf dem Display wird eine Bestätigungsmeldung angezeigt

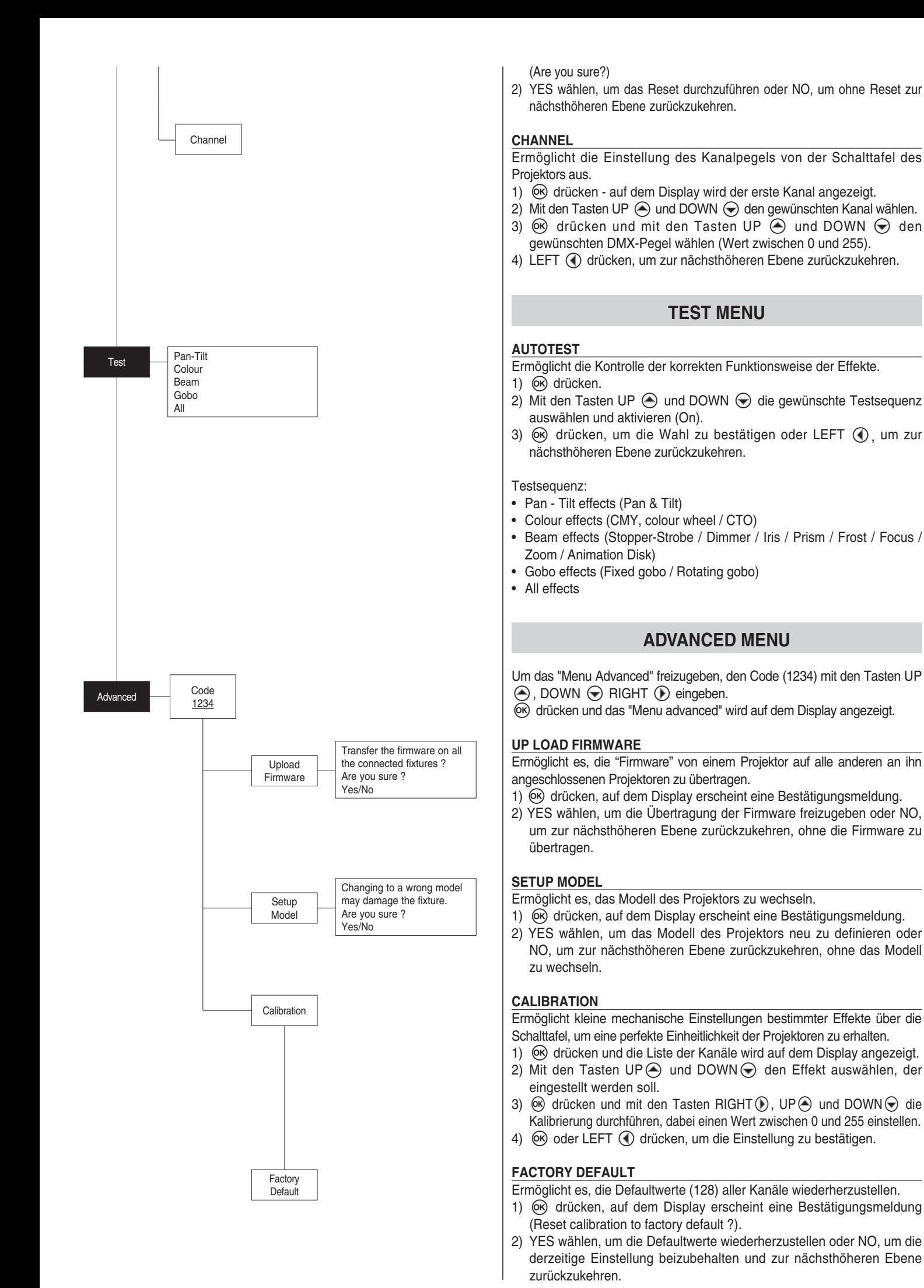

## **WARTUNG**

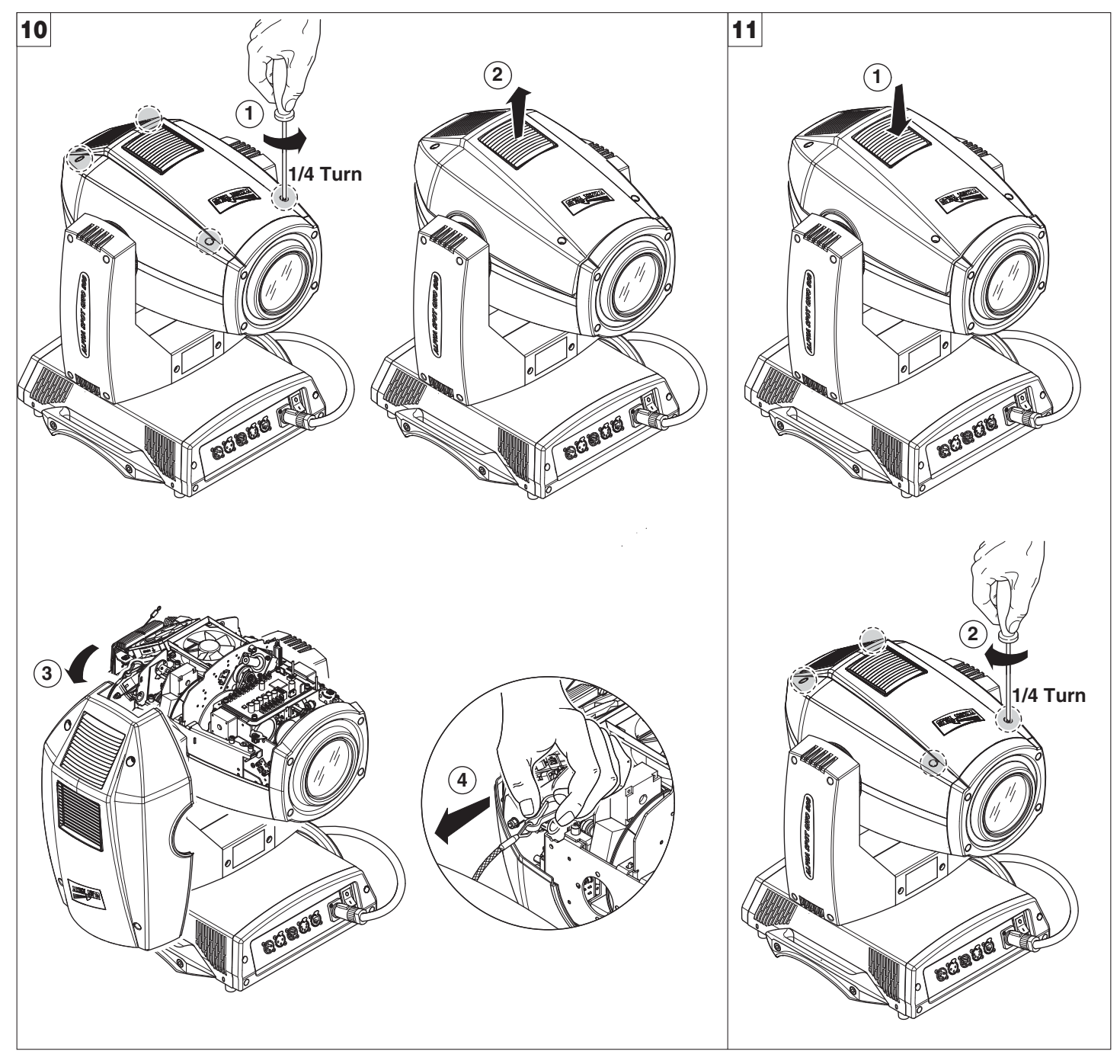

**Sperren und Entsperren der Bewegungen Pan und Tilt** - Siehe die Anweisungen im Abschnitt AUSPACKEN UND VORBEREITEN. **Öffnen der Effektmodule** - Abb. 10

**Schließen der Effektmodule** - Abb. 11

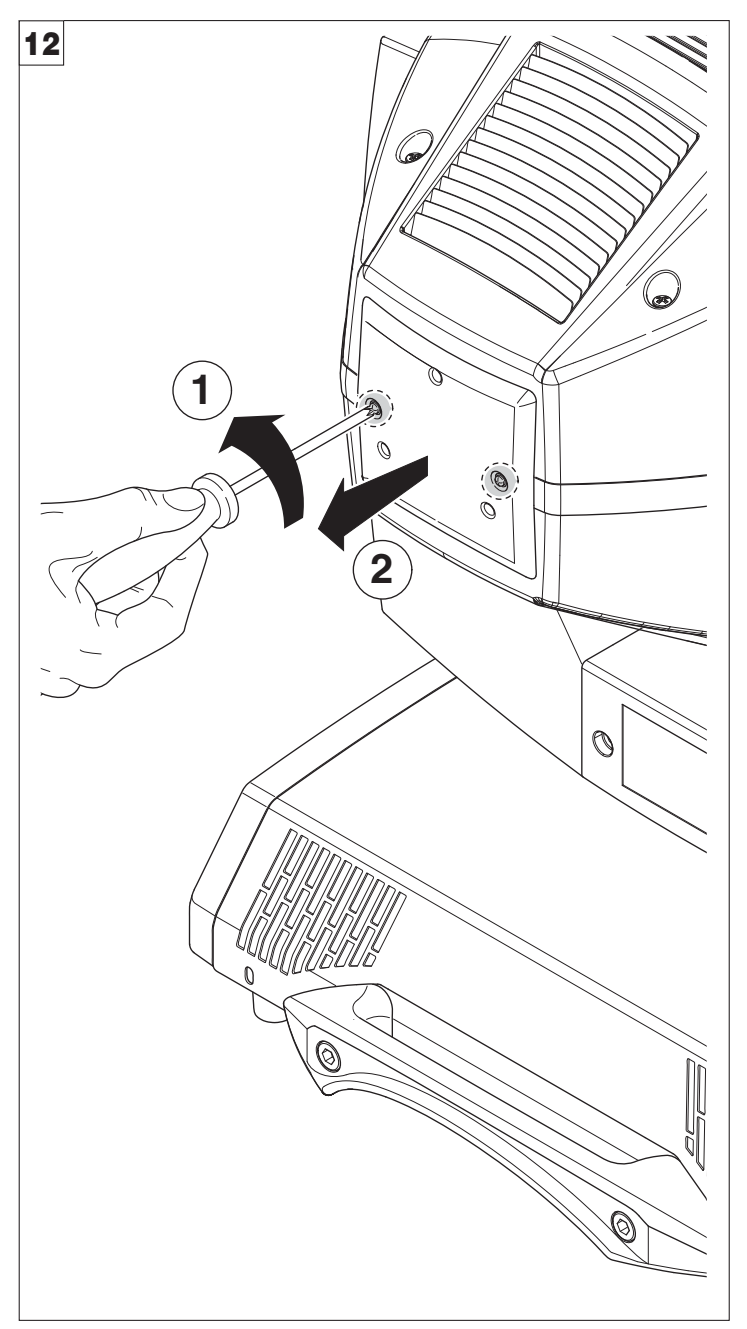

**Öffnen und Schließen des Lampenfachs** - Abb. 12

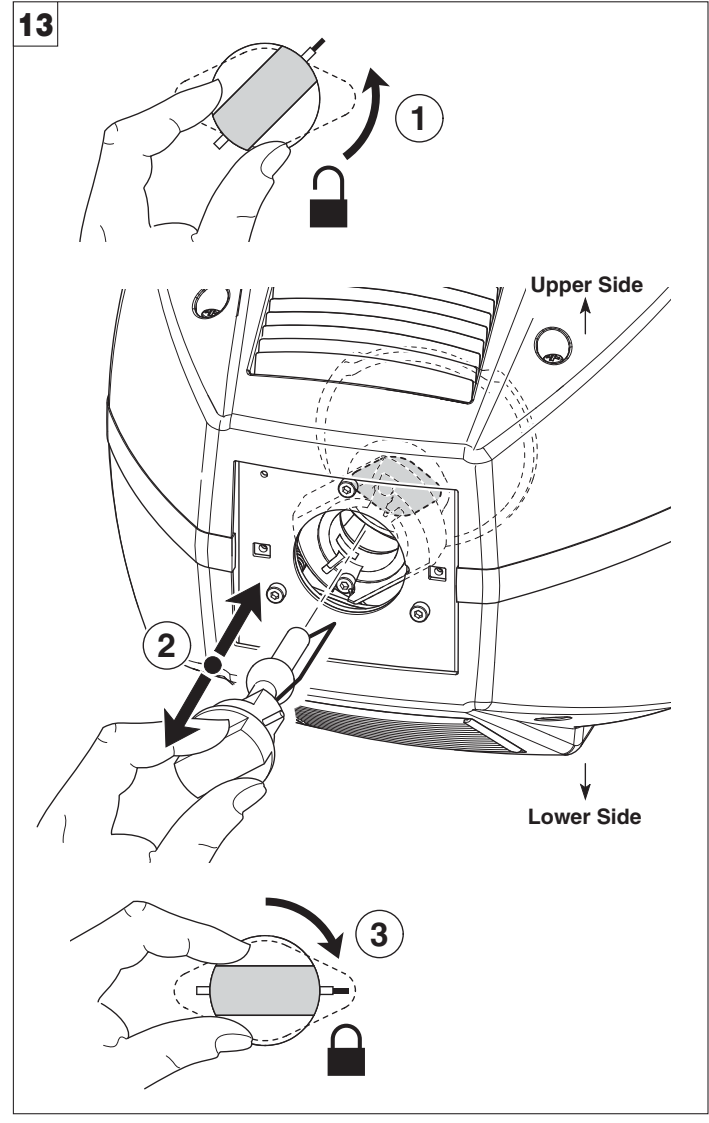

**Lampenwechsel** - Abb. 13

Die neue Lampe aus der Verpackung nehmen und in den Sockel einsetzen. **ACHTUNG: Der Lampenkolben darf nicht mit bloßen Händen berührt werden. Wenn dies dennoch passieren sollte, den Lampenkolben mit einem mit Alkohol getränkten Tuch reinigen und ihn mit einem sauberen und trockenen Tuch abtrocknen.**

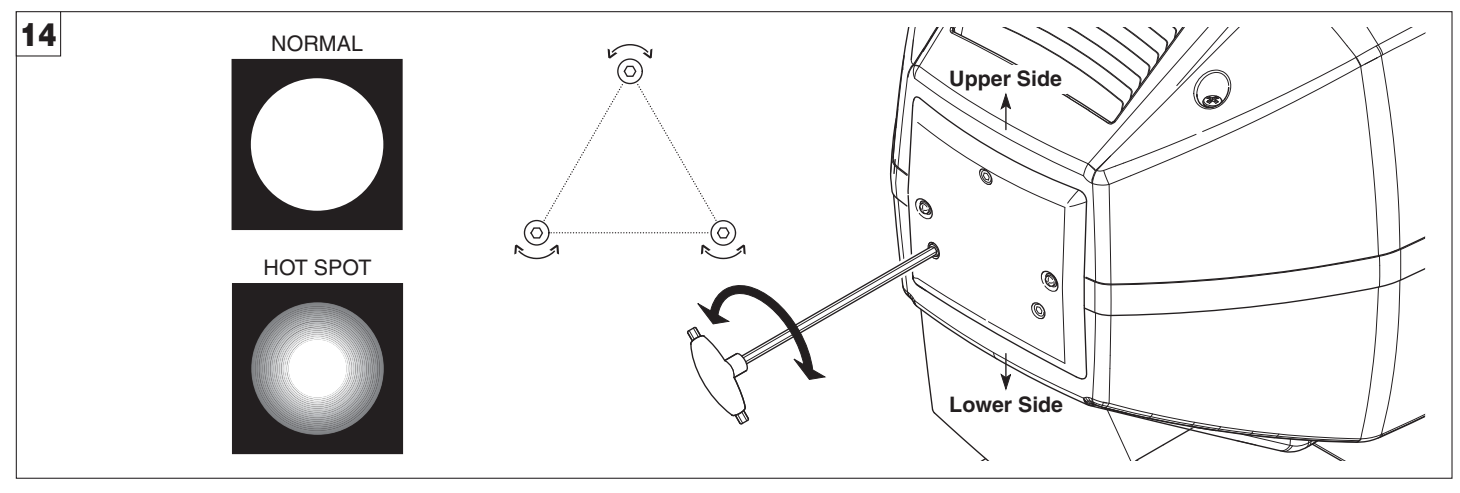

**Einstellung der Lampe** - Abb. 14 Um die Lampe zu zentrieren, die drei Einstellschrauben regulieren, wie in der Abbildung dargestellt.

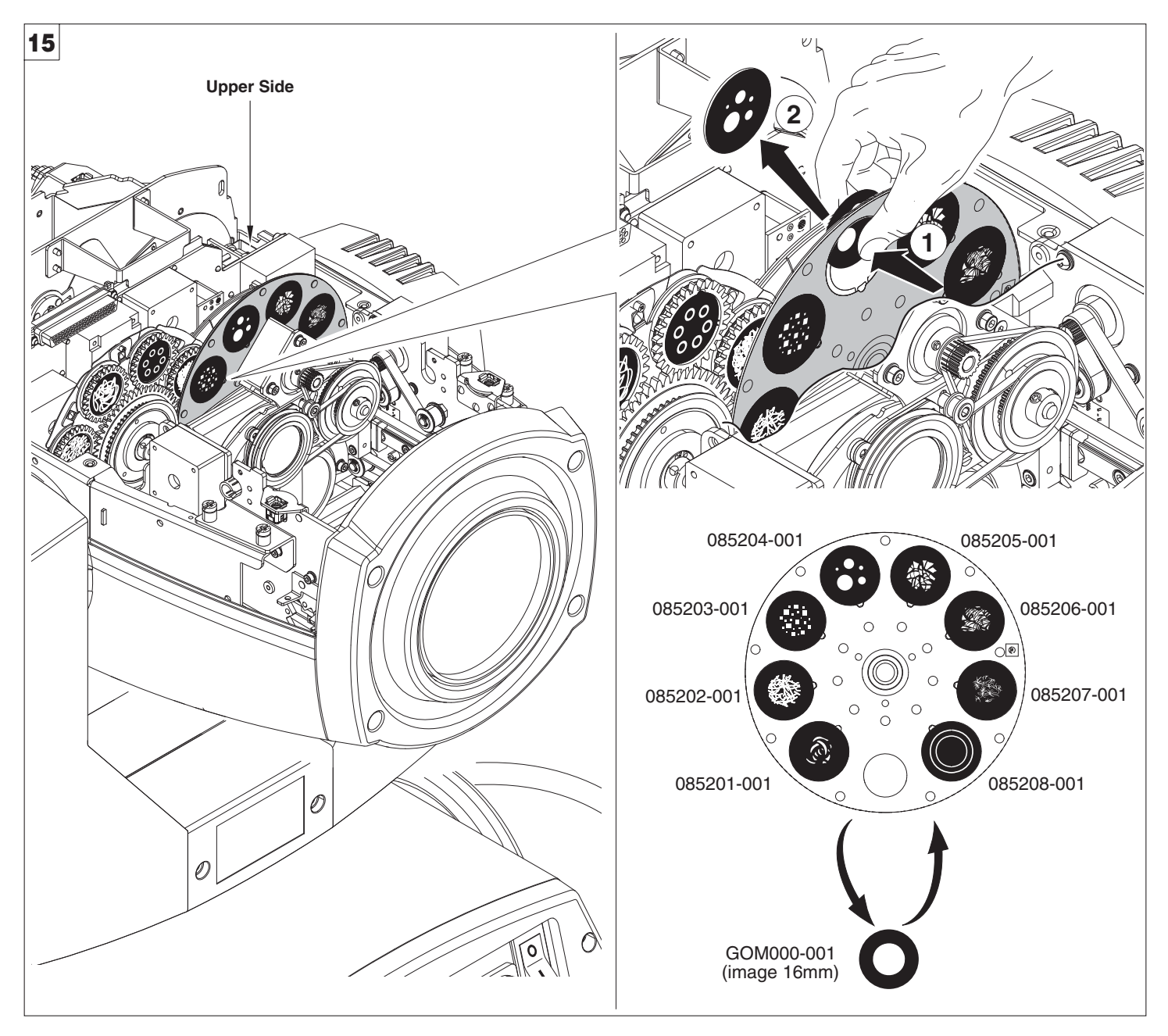

**Auswechseln der festsitzenden Gobos (Ø 31,5 mm - Abbildung max. 19 mm - Dicke max. 1.1 mm)** - Abb. 15 **ACHTUNG: Setzen Sie sich mit Clay Paky in Verbindung, bevor Sie angepasste Gobos verwenden.**

**GOM000-001 wird von Clay Paky standardmäßig in der Verpackung für Kunden geliefert, die eine Vereinheitlichung des projizierten Strahls und die teilweise Reduzierung des Durchmessers dieses Strahls benötigen. Dieser Gobo kann mit jedem anderen Gobo des Rads der festsitzenden Gobos ausgetauscht werden.**

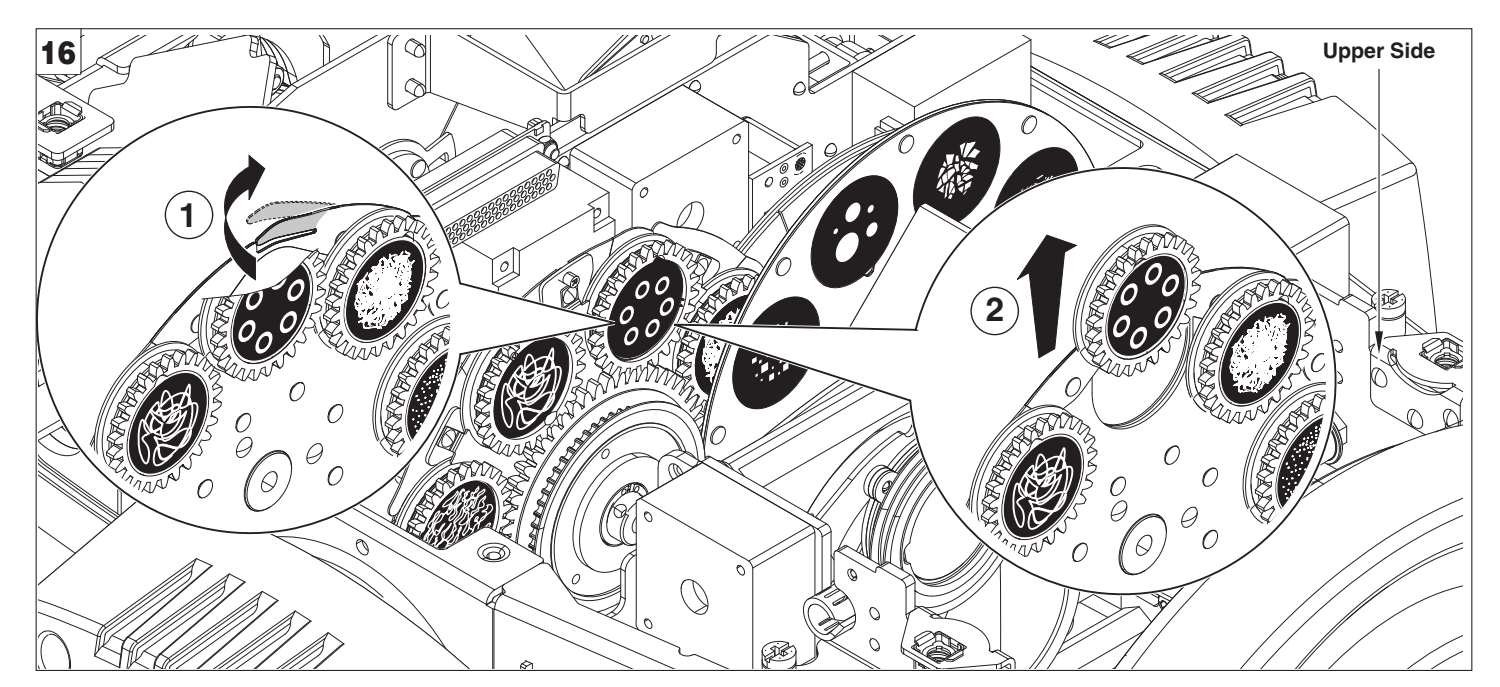

**Austausch Lagergruppe** - Abb. 16

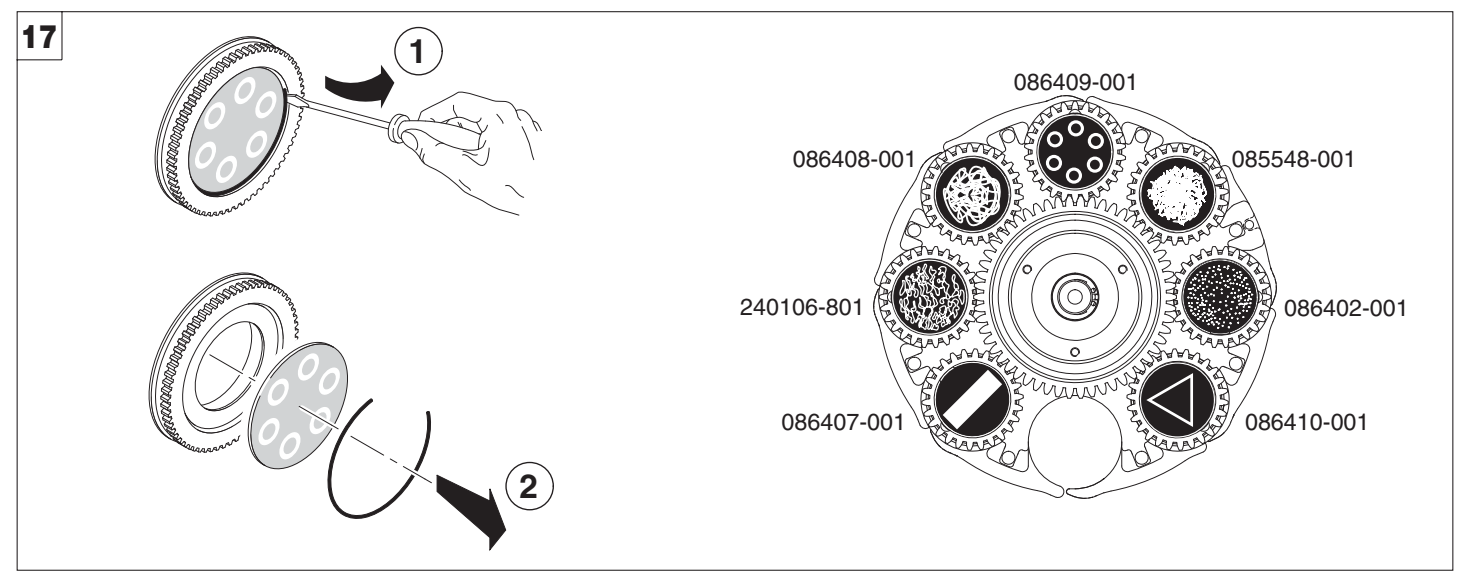

**Auswechseln der rotierenden Gobos (Ø 25.7 mm - Abbildung max. 19 mm - Dicke max. 1.1 mm)** - Abb. 17 **WICHTIG: Auf den Rädern der rotierenden Gobos nur Glasgobos verwenden.** 

**ACHTUNG: Setzen Sie sich mit Clay Paky in Verbindung, bevor Sie angepasste Gobos verwenden.**

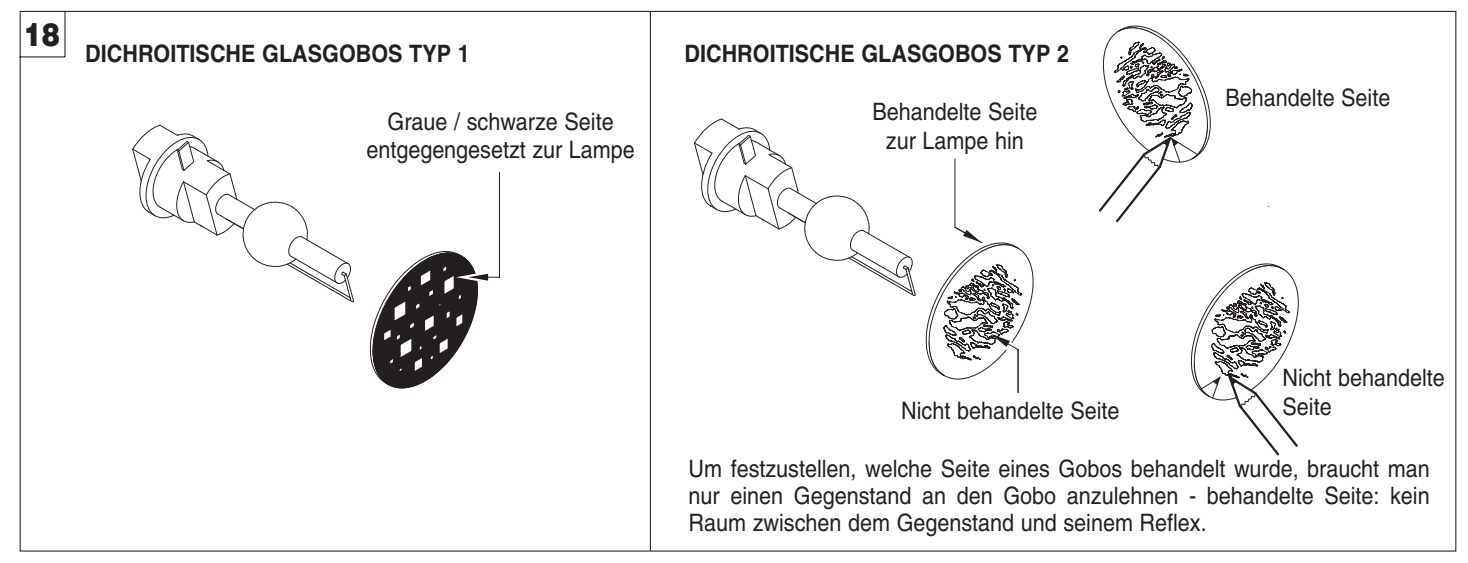

**Ausrichtung der Gobos** - Abb. 18

Die Abbildungen zeigen die korrekte Ausrichtung der verschiedenen Arten von Gobos.

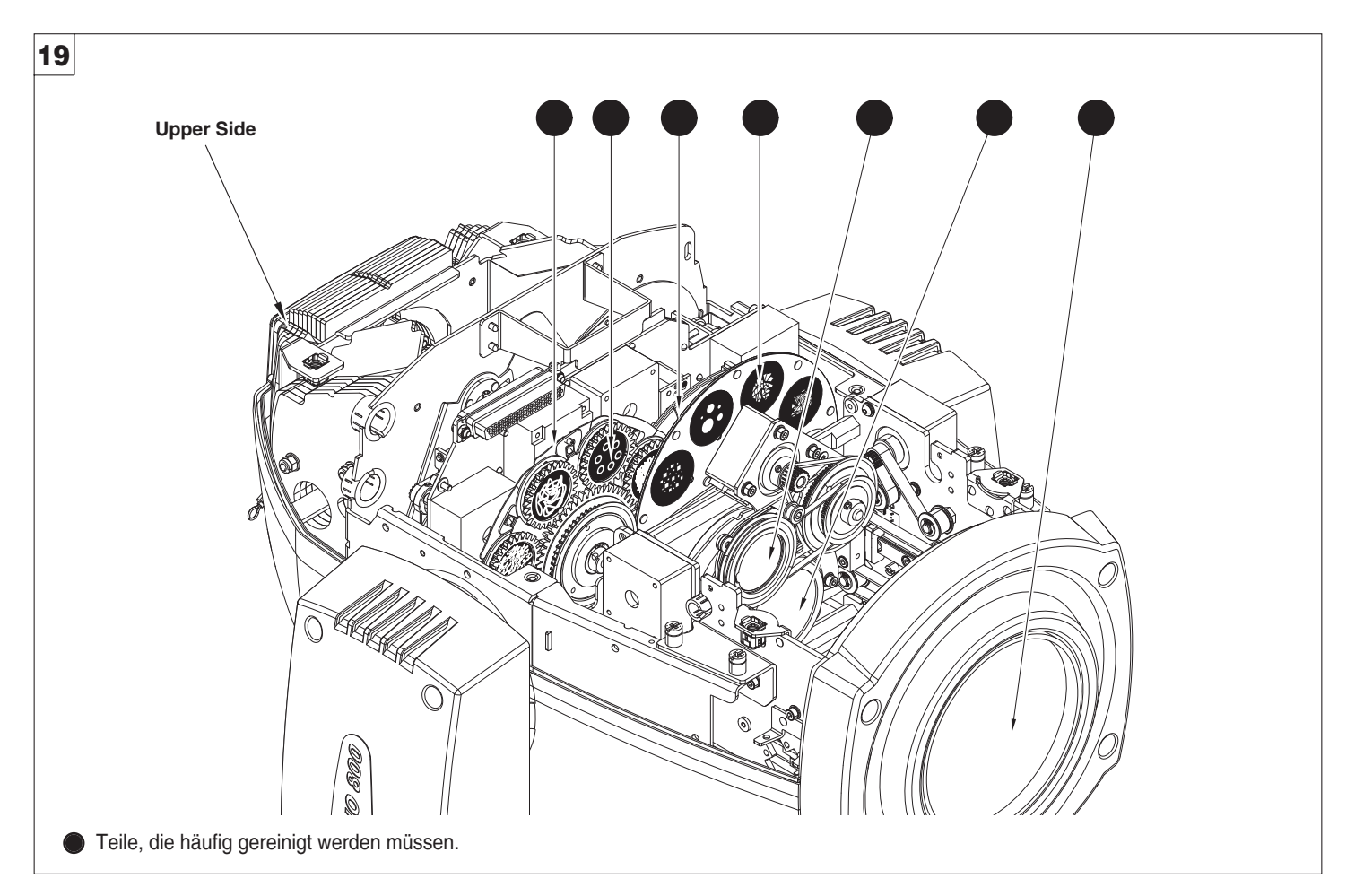

### **Regelmäßige Reinigung** - Abb. 19

Um die optimale Funktionalität und Leistung des Geräts für lange Zeit zu bewahren, ist eine regelmäßige Reinigung der Teile, an denen sich leicht Staub und Fett ansammeln, unverzichtbar. Die Häufigkeit, mit der die nachstehenden Vorgänge durchzuführen sind, hängt von verschiedenen Faktoren ab, wie die Menge Bewegungen der Effektmodule und die Beschaffenheit der Arbeitsumgebung (Luftfeuchtigkeit, Staub- und Salzhaltigkeit usw.). Zur Reinigung des Reflektors, der Linsen und der Filter ein weiches Tuch verwenden, das mit einem gängigen Glasreinigungsmittel angefeuchtet ist. Einmal jährlich sollte der Projektor außerdem qualifiziertem Fachpersonal übergeben werden, um ihn einer außerordentlichen Wartung zu unterziehen, die mindestens folgende Arbeiten umfasst:

- Allgemeine Reinigung der Innenteile.
- Nachschmierung aller Teile, die ständiger Reibung ausgesetzt sind, mit den von Clay Paky gelieferten speziellen Schmiermitteln.
- Allgemeine Sichtkontrolle der inneren Bauteile, Verdrahtungen, mechanischen Teile usw.
- Elektrische, fotometrische und funktionelle Kontrollen; eventuelle Reparaturen.

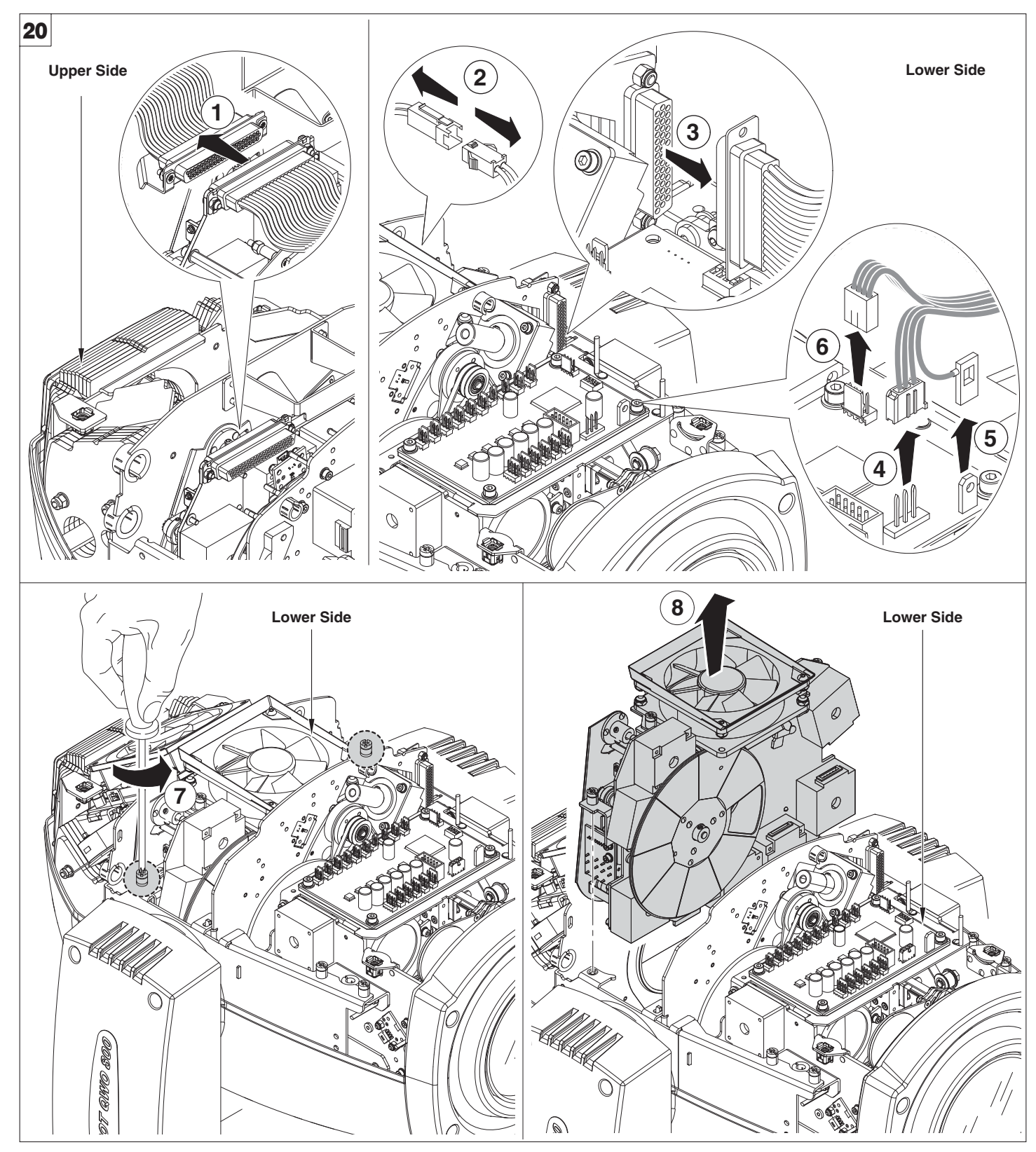

**Auszug Effekt-Module** - Abb. 20

**WICHTIG: Die Module an der Halterung und nicht an Einzelteilen anpacken, die beschädigt werden könnten. Einsatz der Effekt-Module:** die in den Abbildungen 20, 21 und 22 gezeigten Arbeiten in umgekehrter Reihenfolge ausführen.

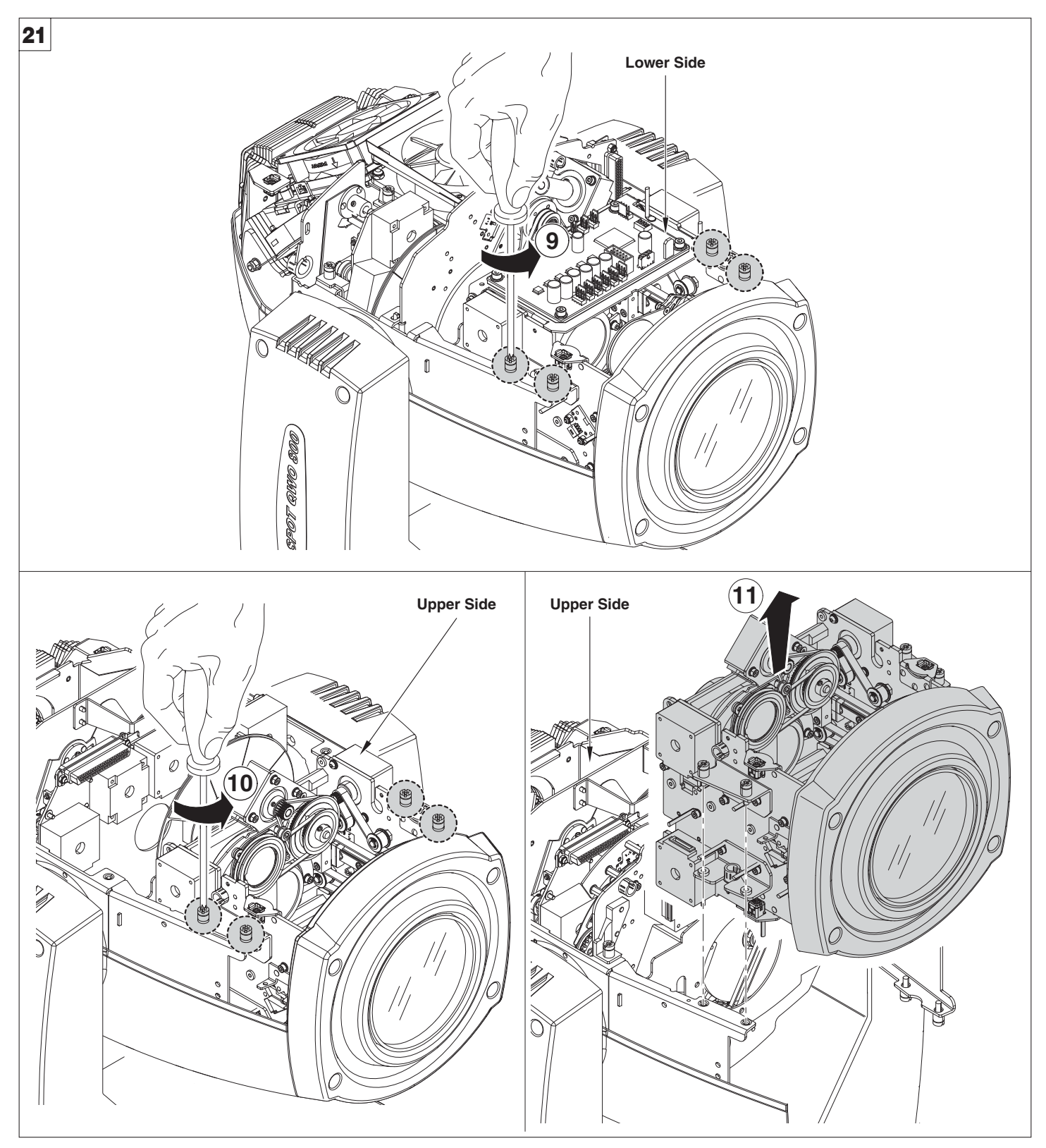

**Auszug Effekt-Module** - Abb. 21

**WICHTIG: Die Module an der Halterung und nicht an Einzelteilen anpacken, die beschädigt werden könnten. Einsatz der Effekt-Module:** die in den Abbildungen 20, 21 und 22 gezeigten Arbeiten in umgekehrter Reihenfolge ausführen.

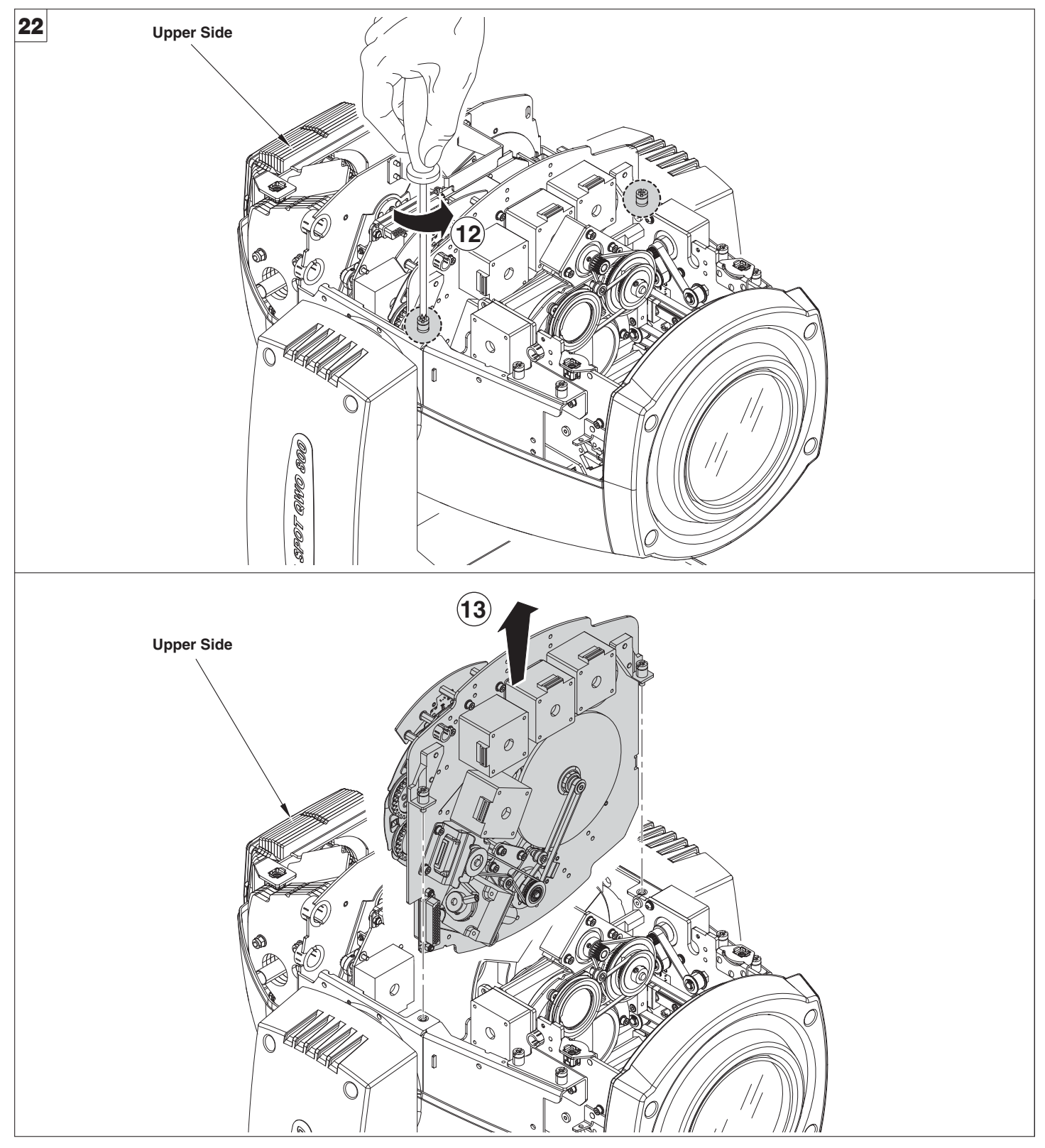

**Auszug Effekt-Module** - Abb. 22

**WICHTIG: Die Module an der Halterung und nicht an Einzelteilen anpacken, die beschädigt werden könnten. Einsatz der Effekt-Module:** die in den Abbildungen 20, 21 und 22 gezeigten Arbeiten in umgekehrter Reihenfolge ausführen.

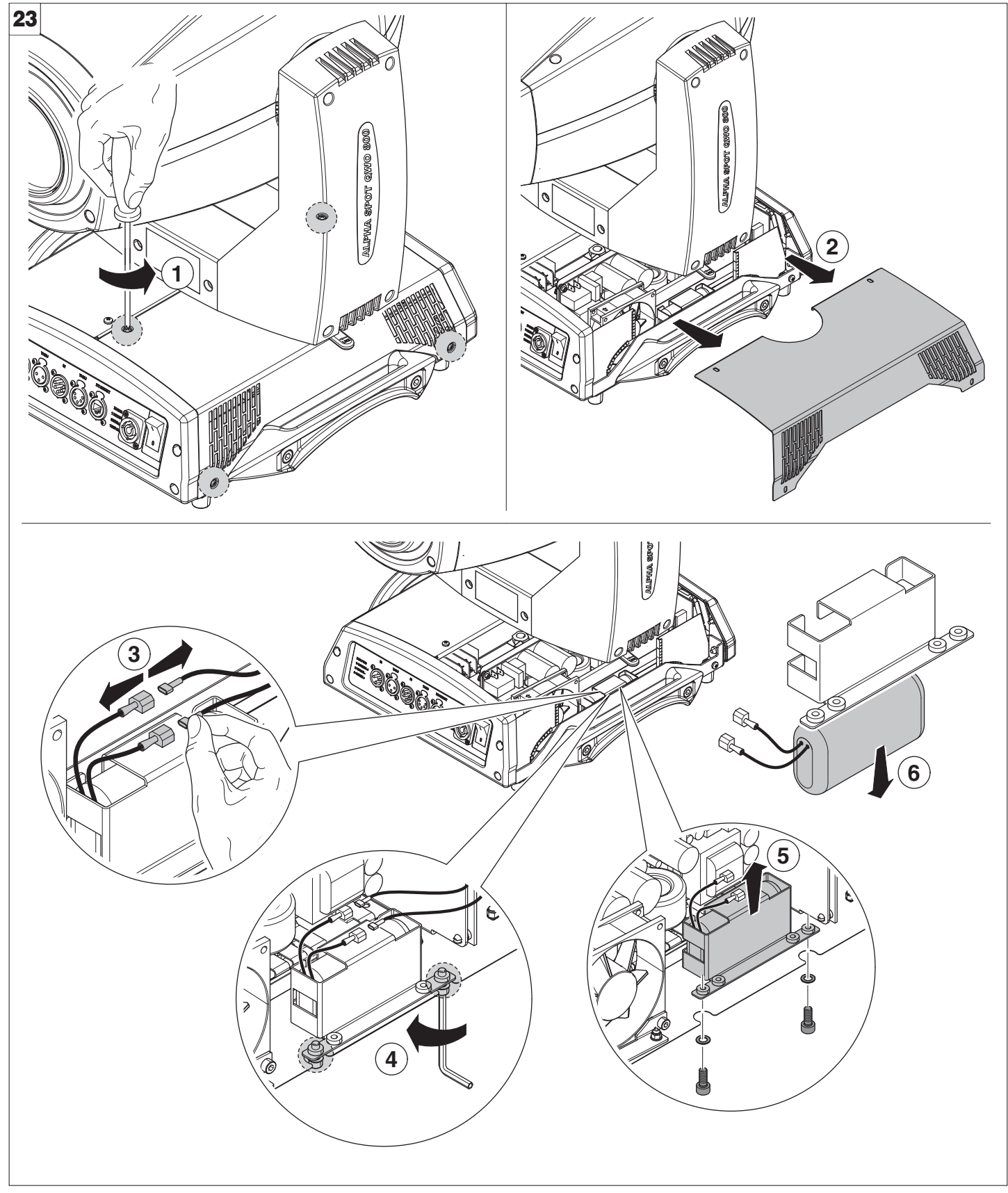

### **Entfernen der Batterie** - Abb. 23

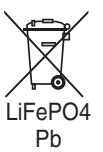

Dieses Produkt enthält eine wiederaufladbare Blei-Säure-Batterie oder Lithium-Eisen-tetraphosphat. Zum Schutz der Umwelt bitten wir Sie, diese Batterie, nachdem sie verbraucht ist, gemäß den geltenden Vorschriften zu entsorgen.

# **SONDERZUBEHÖR**

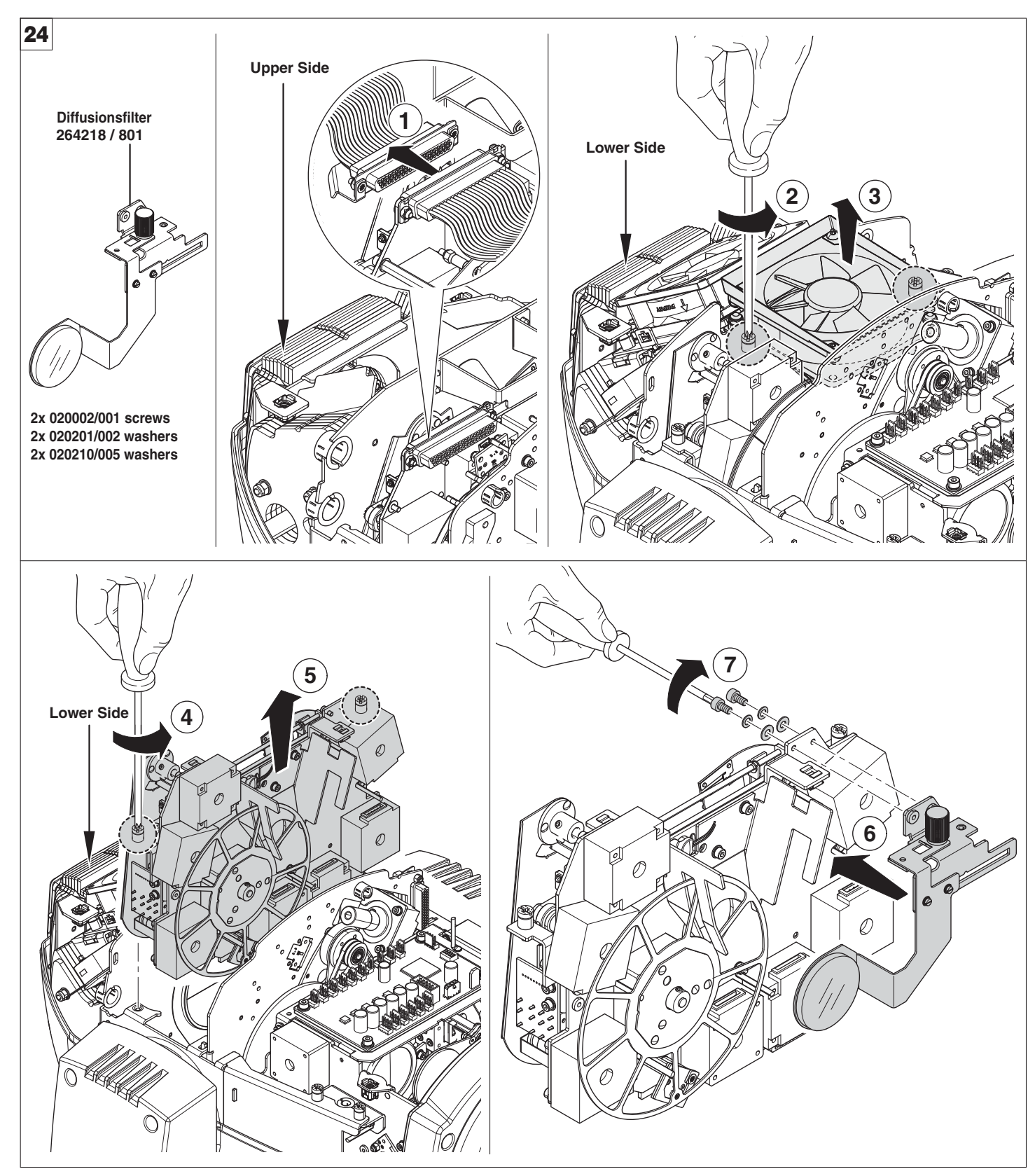

### **Montage Diffusionsfilter** - Abb. 24

Der in den Lichtstrahl eingefügte Diffusionsfilter verbessert die Farbmischung in der Projektion von CMY - CTO und Dimmer, der Lichtstrahl selbst mit eingefügtem Diffusionsfilter verliert ca. 25% an Leuchtstärke.

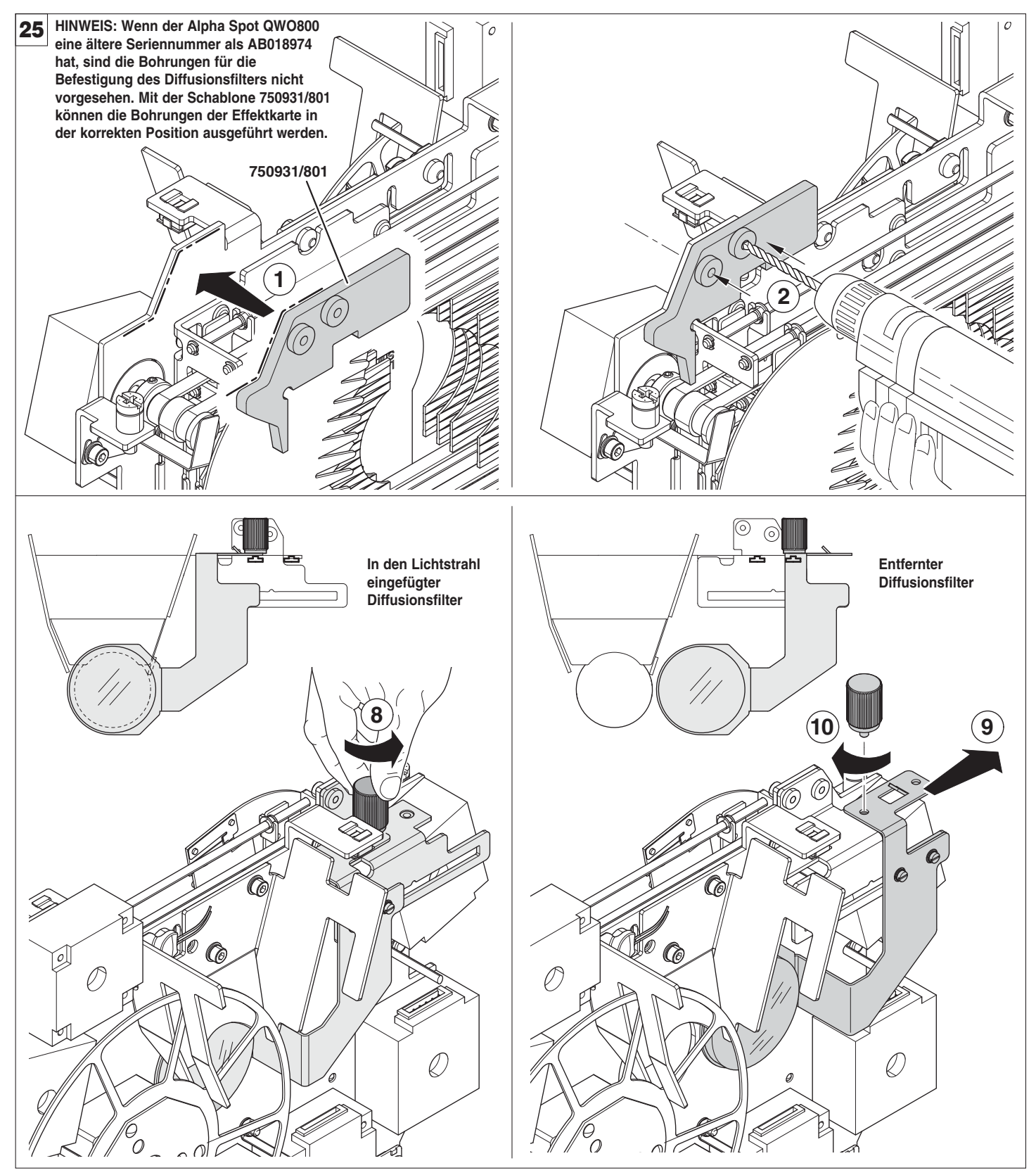

**Montage Diffusionsfilter** - Abb. 25

Der in den Lichtstrahl eingefügte Diffusionsfilter verbessert die Farbmischung in der Projektion von CMY - CTO und Dimmer, der Lichtstrahl selbst mit eingefügtem Diffusionsfilter verliert ca. 25% an Leuchtstärke.

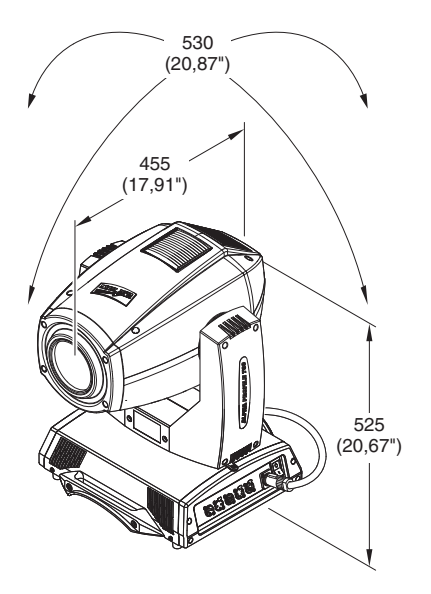

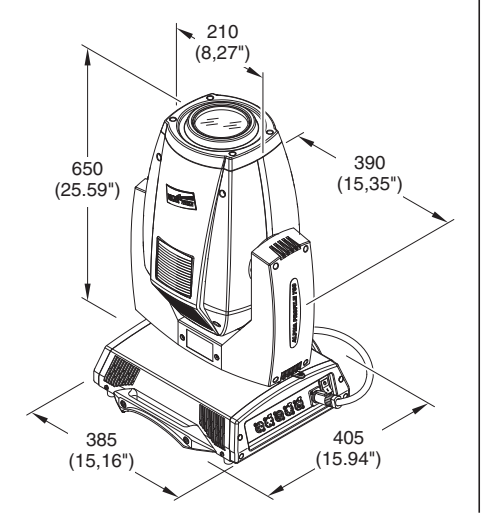

**Vorhandene Netzversorgung** 100-120V 50/60Hz 200-240V 50/60Hz

### **Leistungsaufnahme**

1200VA a 230V 50Hz.

#### **Lampe**

- Entladungslampe :
- Typ MSR Platinum 35 (L10105)
- Sockel PGJX36
- Farbtemperatur 7750 K
- Lichtfluss 54500 lm
- Durchschnittliche Lebensdauer 750 h
- Beliebige Einbauposition

#### **Motoren**

N.23 Mikro-Schrittmotoren, vollständig mikroprozessorgesteuert.

#### **Optikgruppe**

Elliptischer Reflektor mit hoher Lichtausbeute

**Kanäle** Max 36 Kontrollkanäle.

### **Eingänge**

DMX 512

### **Beweglicher Kopf**

- Bewegung durch zwei mikroprozessorgesteuerte Mikro-Schrittmotoren.
- Automatische Rückpositionierung von PAN und TILT nach unbeabsichtigten, nicht vom Regiepult betätigten Bewegungen.
- Aktionsradius:
- $-$  PAN = 540 $^{\circ}$
- $-$  TILT = 240 $^{\circ}$
- Höchstgeschwindigkeit: - PAN = 4.78 sec
- $-$  TILT = 2.33 sec
- •Auflösung:
- $-$  PAN = 2.11 $^{\circ}$
- $-$  PAN FINE = 0.008 $^{\circ}$
- $-$  TILT = 0.98 $^{\circ}$
- $-$  TILT FINE = 0.004 $^{\circ}$

### **TECHNISCHE DATEN**

#### **Schutzart IP20**

- Geschützt gegen das Eindringen fester Körper, die größer sind als 12 mm.
- •Kein Schutz gegen das Eindringen von **Flüssigkeiten**

#### **CE-Kennzeichnung**

Entspricht den Richtlinien der Europäischen Gemeinschaft zu Niederspannung 2006/95/EG und elektromagnetischer Kompatibilität 2004/108/EG.

#### **Sicherheitsvorrichtungen**

- Automatischer zweipoliger Wärmeschutz-Sicherheitsschalter.
- Automatische Abschaltung der Stromzufuhr bei Überhitzung oder Ausfall des Kühlsystems.

#### **Kühlung**

Kühlsystem mit Zwangslüftung durch Axiallüfter.

#### **Gehäuse**

• Struktur aus Aluminium mit Abdeckungen aus druckgegossenem Kunststoff.

- Zwei seitliche Tragegriffe.
- PAN- und TILT-Arretierung für Transport und Wartung.

#### **Einbauposition**

Beliebig.

**Gewichte** ca. 30 Kg.

### **URSACHEN UND ABHILFE BEI BETRIEBSSTÖRUNGEN**

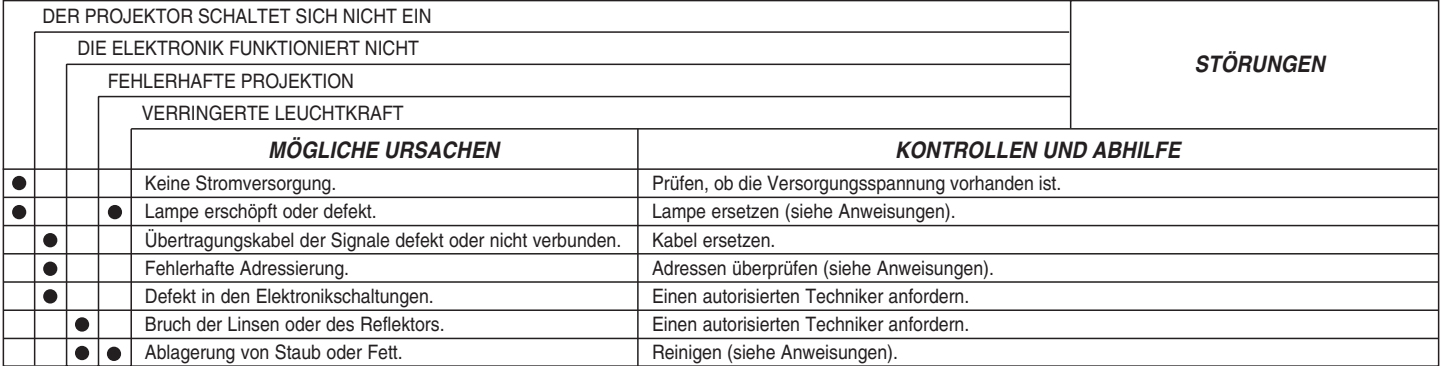

### **KANALFUNKTIONEN**

# **ALPHA SPOT QWO 800 & "ST"**

**HINWEIS: Um unbeabsichtigten Beschädigungen der Effekte vorzubeugen, die während des Transports aneinanderstoßen könnten, bevor man den Projektor ausschaltet sicherstellen, dass all seine Kanäle ausgeschlossen sind (DMX-Level gleich 0 %).**

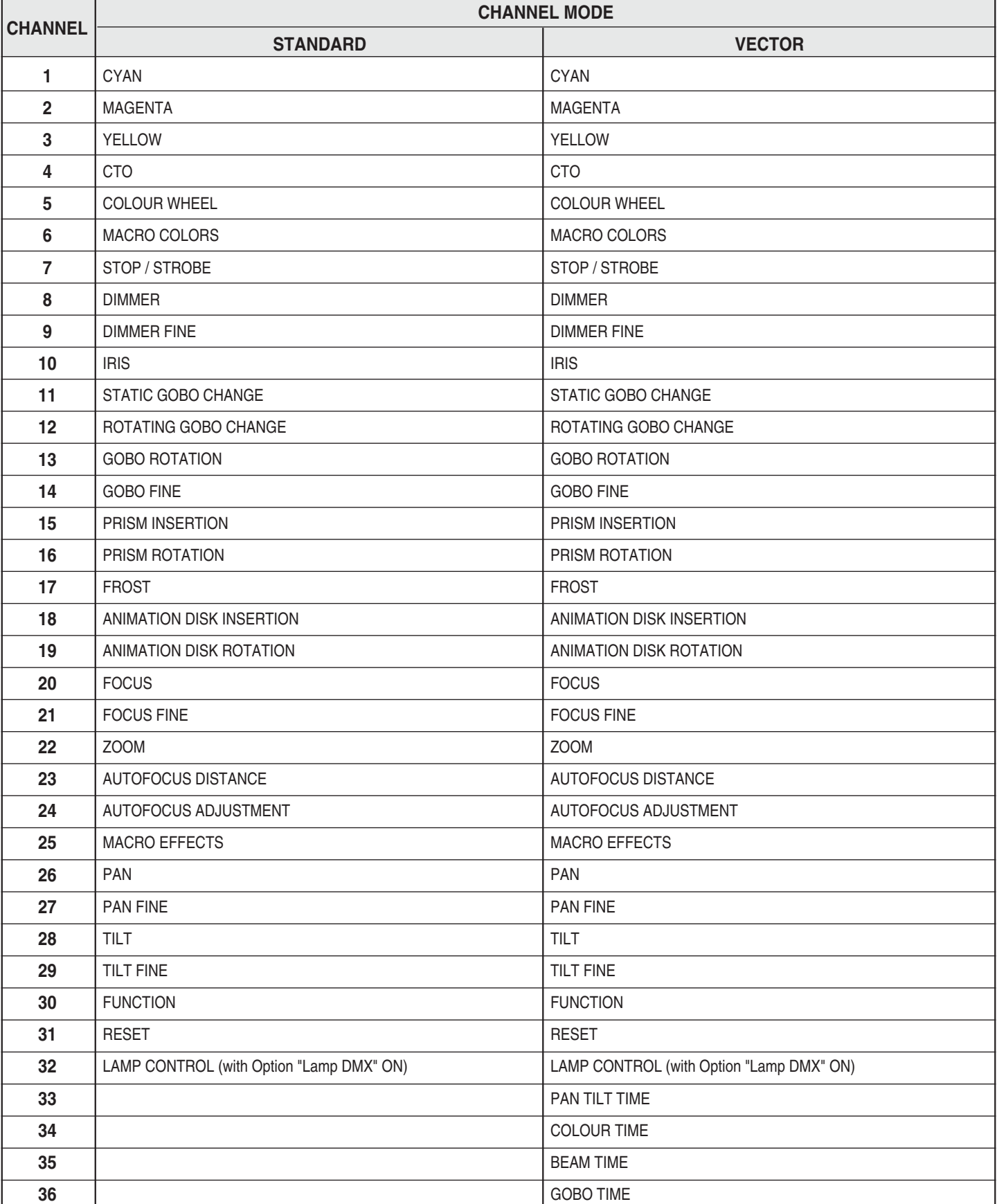

#### **NOTE: On conclusion of resetting in case of absence of DMX signal, Pan & Tilt move to the "Home" position (Pan 50% - Tilt 50%) all the others channels stay at 0%.**

#### **• COLOUR MIXING - channel 1 - 2 - 3**

Operation with option color mixing: RGB

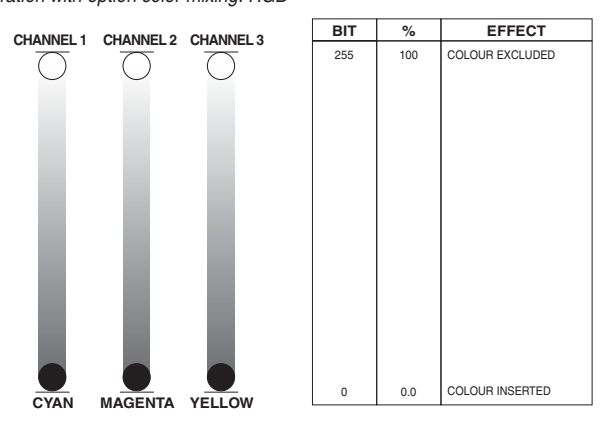

**IMPORTANT:** The lamp dim to half power 1 second after all the 3 channels stay at 0% level. The lamp goes back to full power when the channels level is put higher than 0%.

Operation with option color mixing: CMY

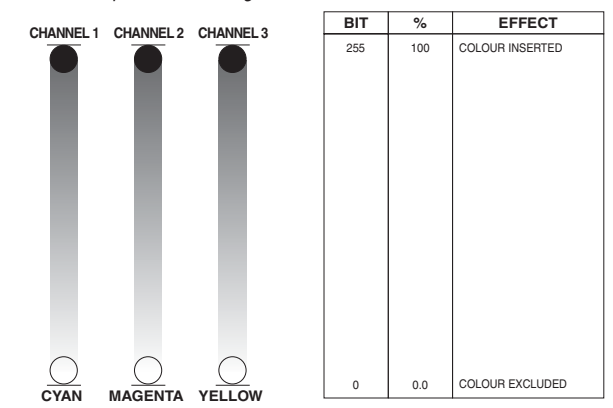

**IMPORTANT:** The lamp dim to half power 1 second after all the 3 channels stay at 100% level. The lamp goes back to full power when the channels level is put lower than 100%.

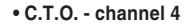

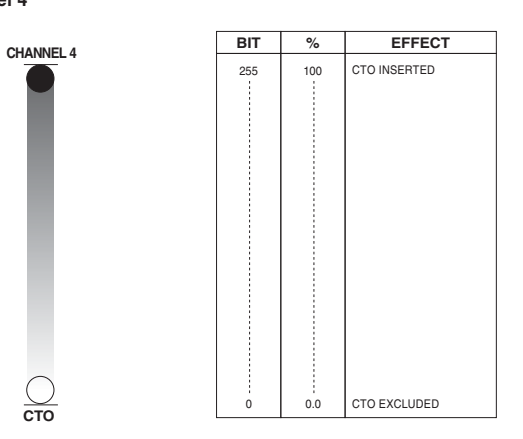

**• COLOUR WHEEL - channel 5**

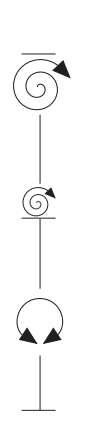

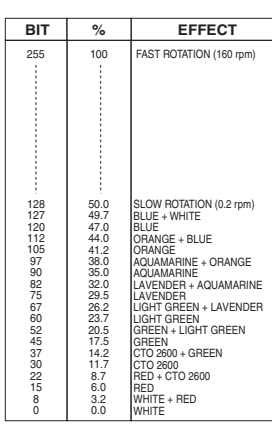

**• MACRO COLOURS - channel 6**

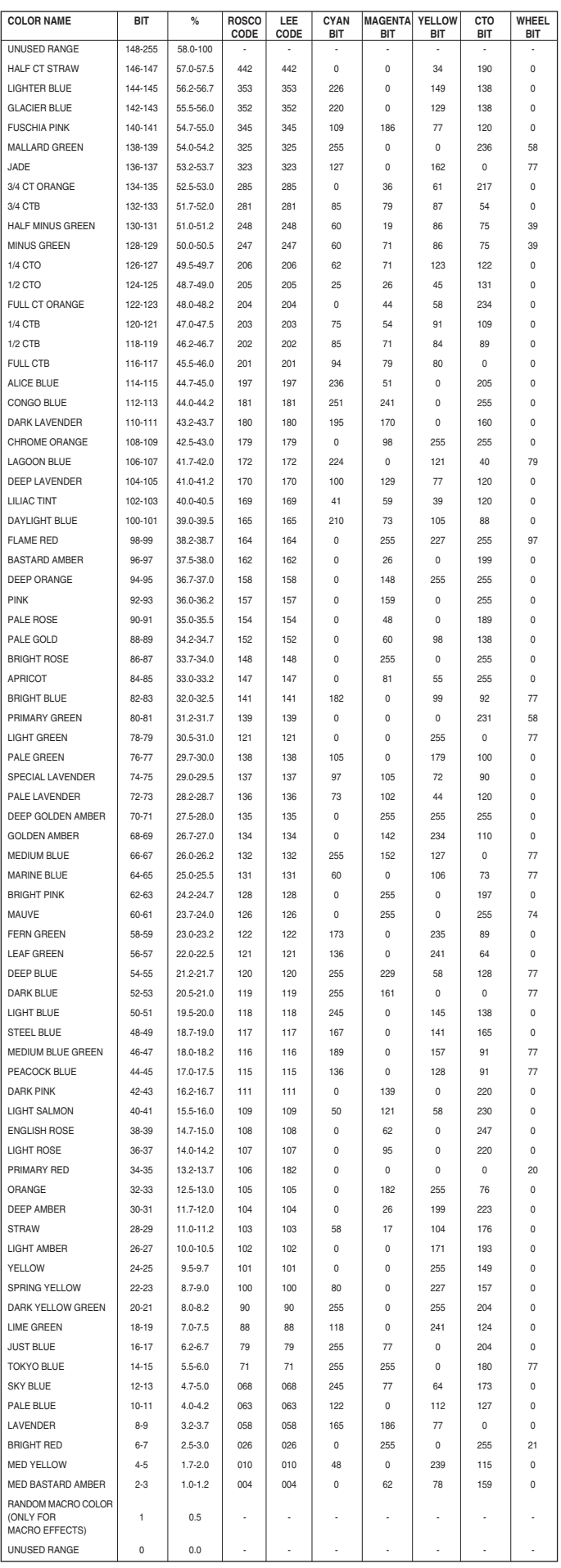

**• STOPPER / STROBE - channel 7**

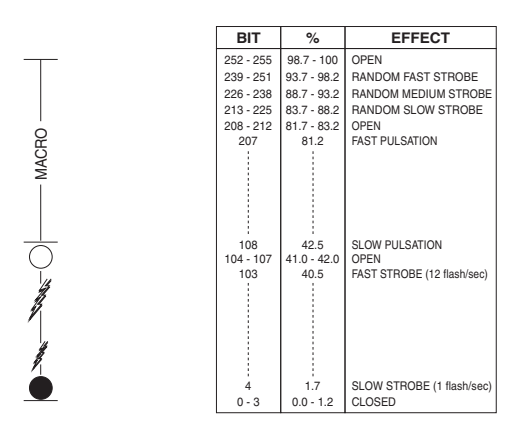

**• DIMMER - channel 8**

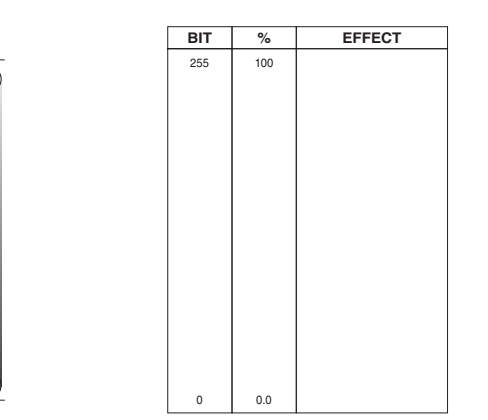

The lamp is linearly dimmed from full power to half power electronicaly and mechanically from half power to off.

#### **• DIMMER FINE - channel 9**

**BIT % EFFECT** 255 100  $0.0$ 

**• IRIS - channel 10**

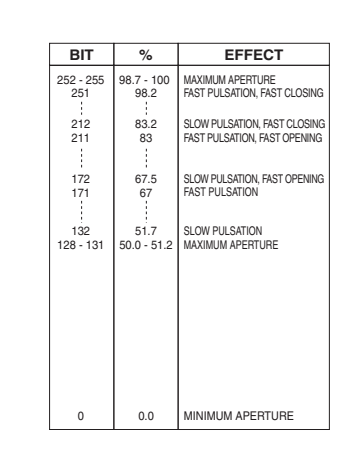

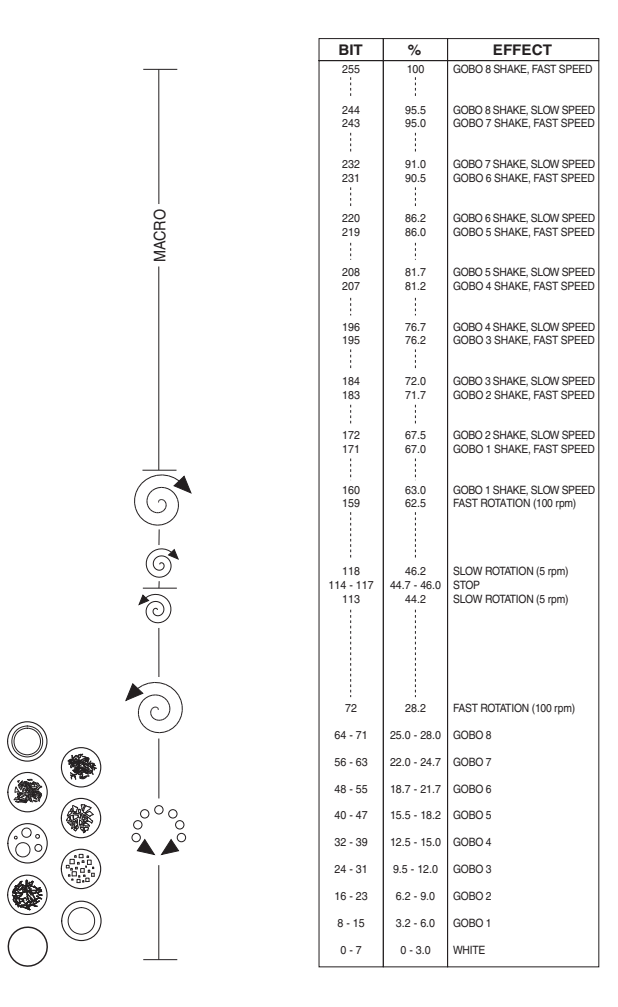

**• ROTATING GOBO CHANGE - channel 12**

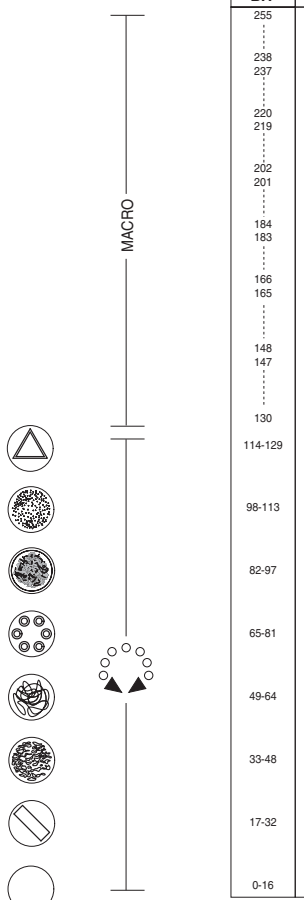

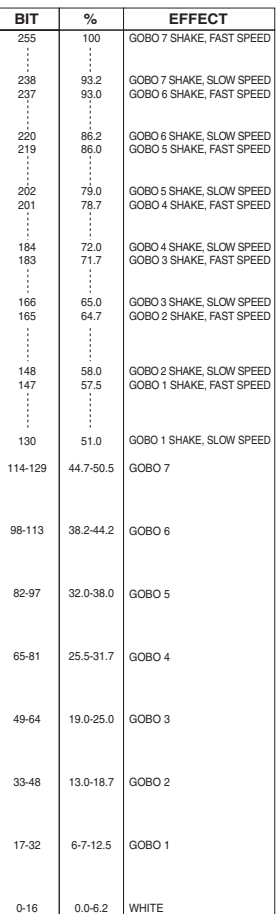

MACRO

**• GOBO ROTATION - channel 13**

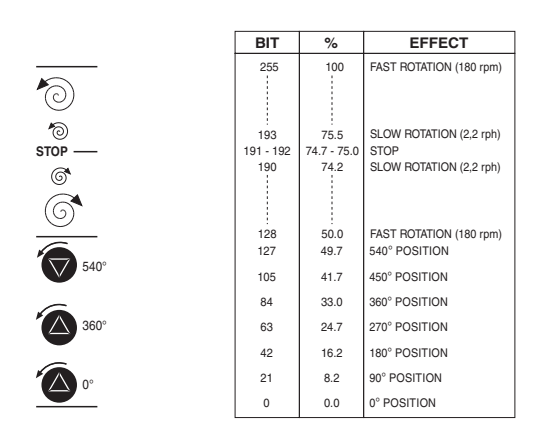

**• GOBO FINE - channel 14**

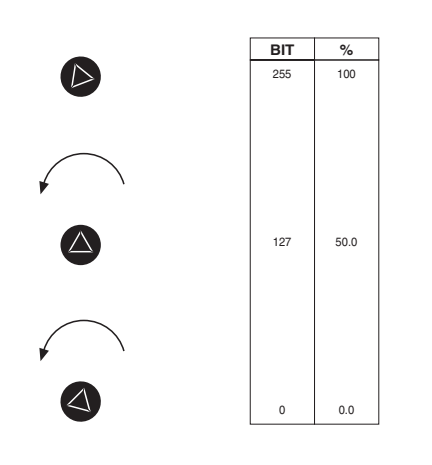

**• PRISM INSERTION - channel 15**

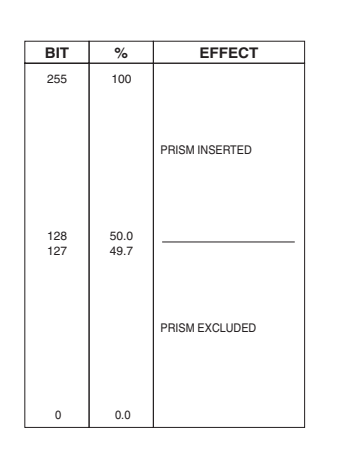

### **• PRISM ROTATION - channel 16 • FOCUS - channel 20**

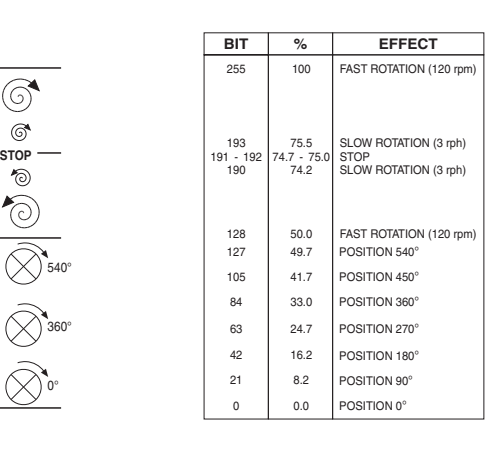

**• FROST - channel 17**

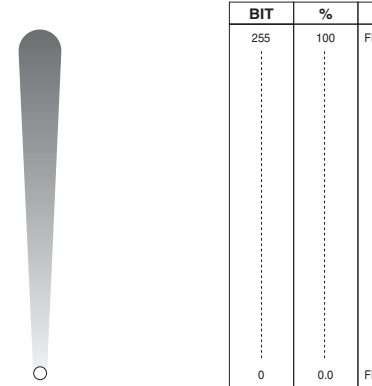

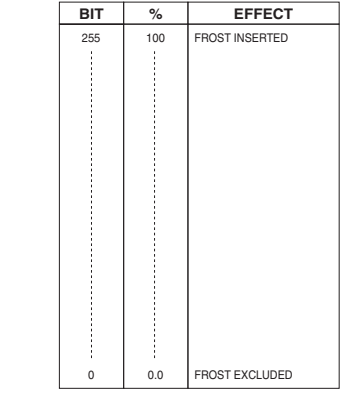

**• ANIMATION DISK INSERTION - channel 18**

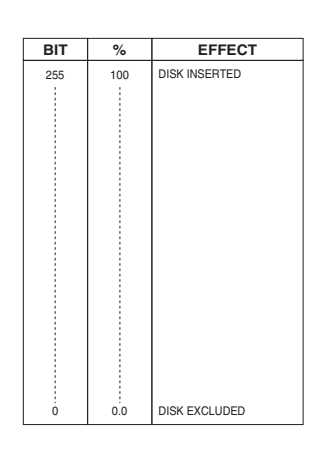

#### **• ANIMATION DISK ROTATION - channel 19**

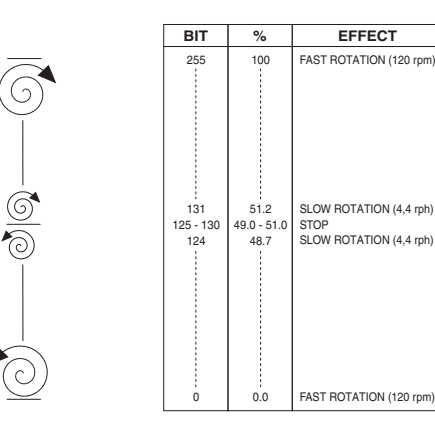

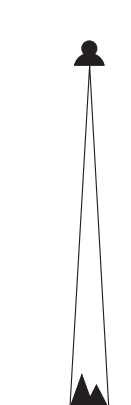

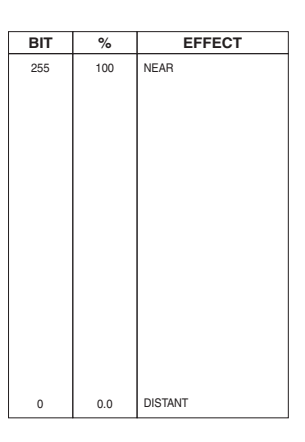

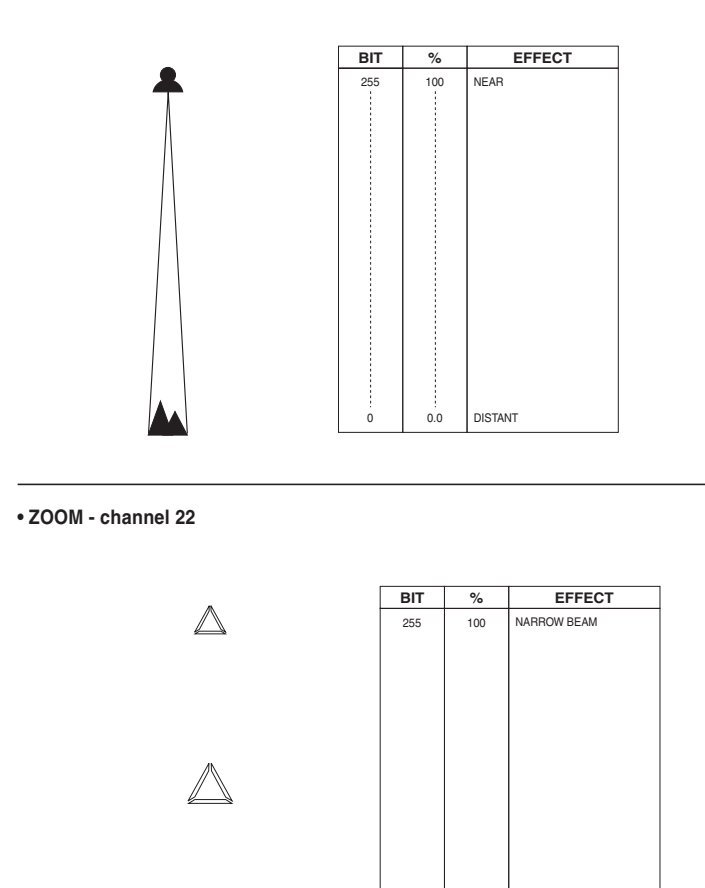

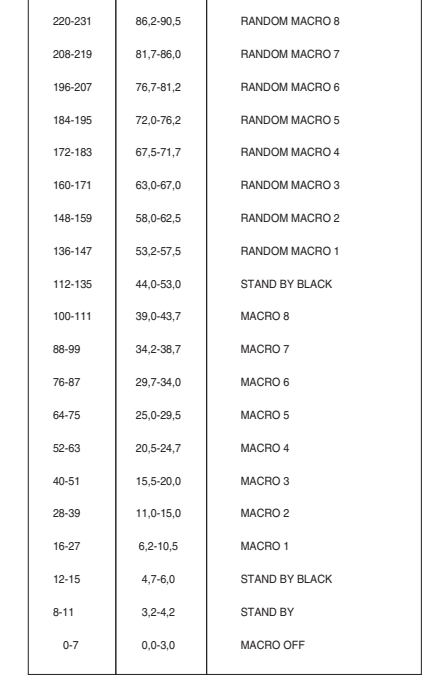

**BIT % EFFECT** 232-255 91,0-100 STAND BY BLACK

#### **• PAN - channel 26**

Operation with option InvertPan $\Diamond$  Off (Tilt conventionally represented at 14% and option Invert Tilt  $\hat{\circ}$  Off)

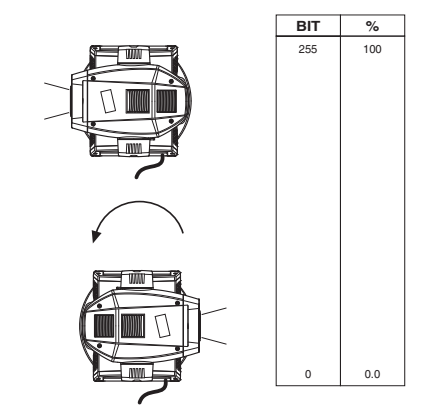

Operation with option InvertPan  $\Diamond$  On (Tilt conventionally represented at 14% and option Invert Tilt  $\hat{\circ}$  Off)

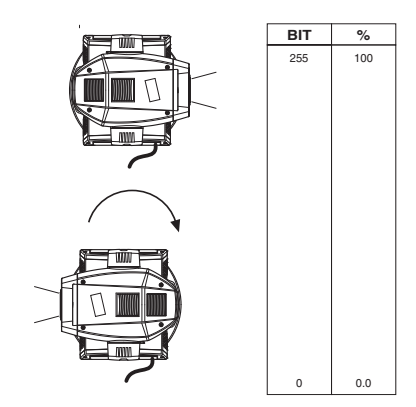

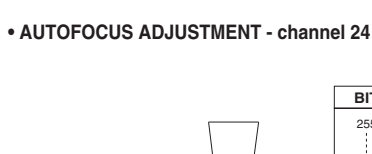

**• AUTOFOCUS DISTANCE - channel 23**

**AUTOFOCUS priority:** 1 - Rotating gobo 2 - Static gobo 3 - Iris

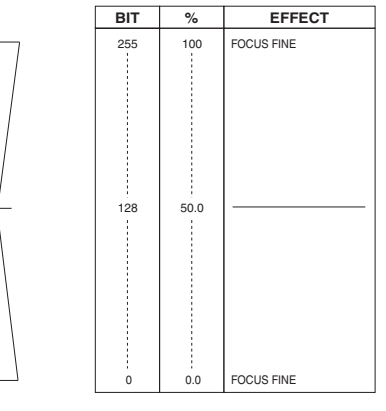

0 0.0 WIDE BEAM

10 METRES 9 METRES 8 METRES 7 METRES 6 METRES 5 METRES 4 METRES 3 METRES AUTOFOCUS OFF

**BIT % EFFECT** 255 100 100 METRES

10.0 9.0 8.0 7.0 6.0 5.0 4.0 3.0 0.0-2.5

#### **• MACRO EFFECTS - channel 25**

**• PAN FINE - channel 27**

Operation with option InvertPan $\hat{\circ}$  Off

(Tilt conventionally represented at 14% and option Invert Tilt  $\hat{\vee}$  Off)

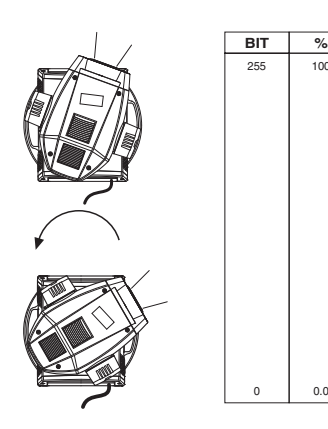

Operation with option InvertPan $\hat{\circ}$  On (Tilt conventionally represented at 14% and option Invert Tilt  $\hat{\circ}$  Off)

**BIT %** 255 100

0 0.0

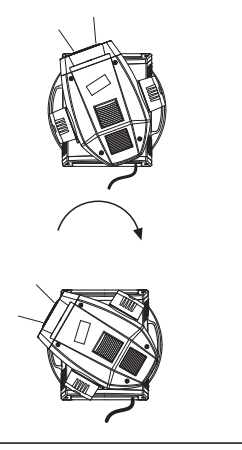

#### **• TILT - channel 28**

Operation with option Invert Tilt $\Diamond$  Off (Pan conventionally represented at 0% and option Invert Pan  $\hat{C}$  Off)

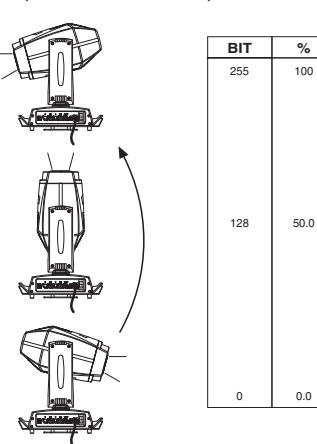

Operation with option Invert Tilt  $\hat{\circ}$  On<br>(Pan conventionally represented at 09) Operation with option Invert Tilt ♡ On<br>(Pan conventionally represented at 0% and option Invert Pan ♡ Off)

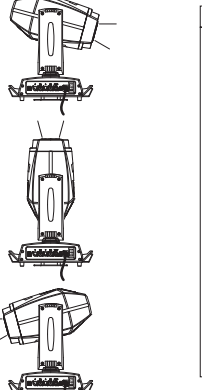

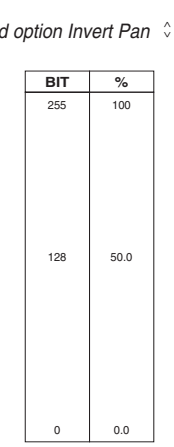

 $0.0$ 

**• TILT FINE - channel 29** Operation with option Invert Tilt  $\Diamond$  Off (Pan conventionally represented at 0% and option Invert Pan  $\hat{\vee}$  Off)

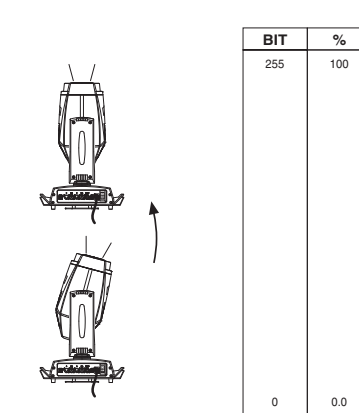

Operation with option Invert Tilt  $\hat{\circ}$  On<br>(Pan conventionally represented at 0% and option Invert Pan  $\hat{\circ}$  Off)

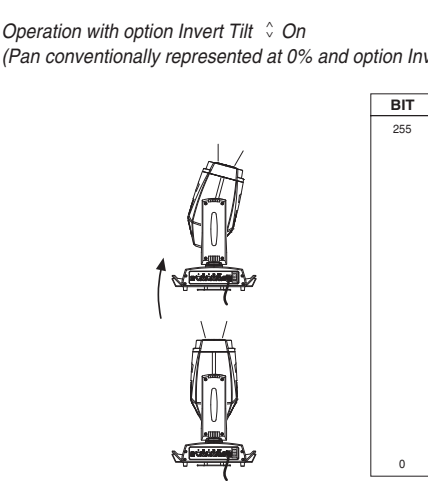

**BIT %** 255 100  $0.0$ 

**• FUNCTION - channel: 30**

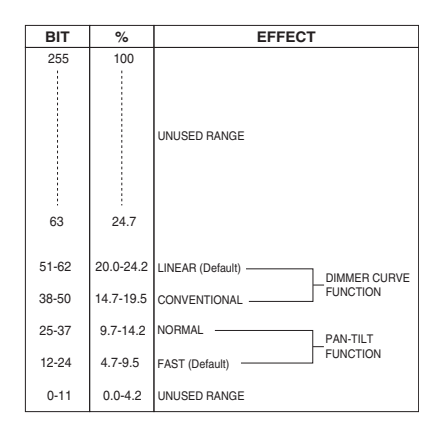

The functions are actived passing through the unused range and staying 5 seconds in necessary level

#### **• RESET - channel: 31**

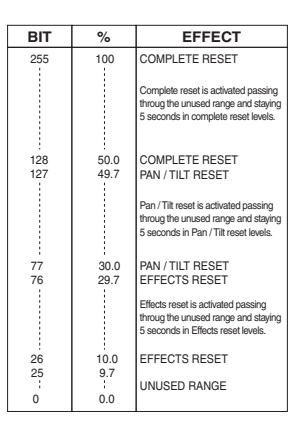

The functions are actived passing through the unused range and staying 5 seconds in necessary level

**• LAMP CONTROL (only with option LAMP DMX On) - channel: 32**

**IMPORTANT:** Alpha Spot QWO 800 is not provided with hot restrike igniter

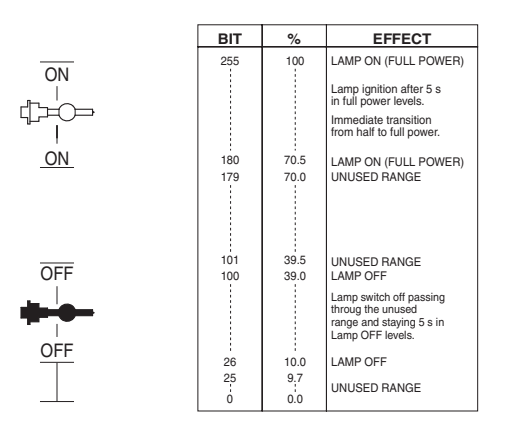

The functions are actived passing through the unused range and staying 5 seconds in necessary level

### **TIMING CHANNELS**

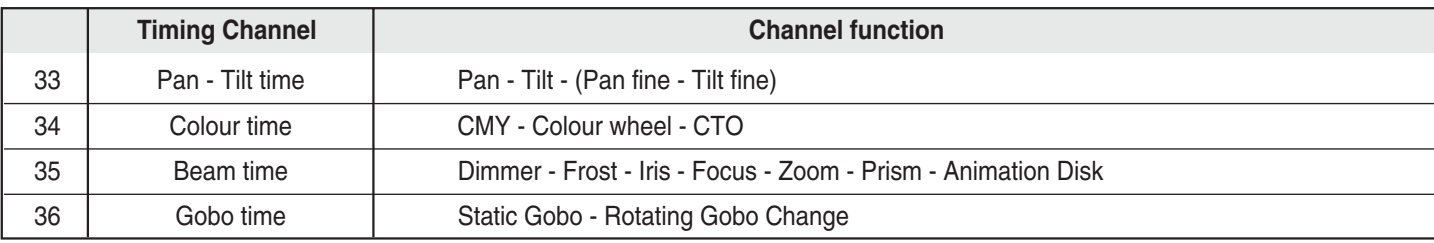

### **TIME TABLE**

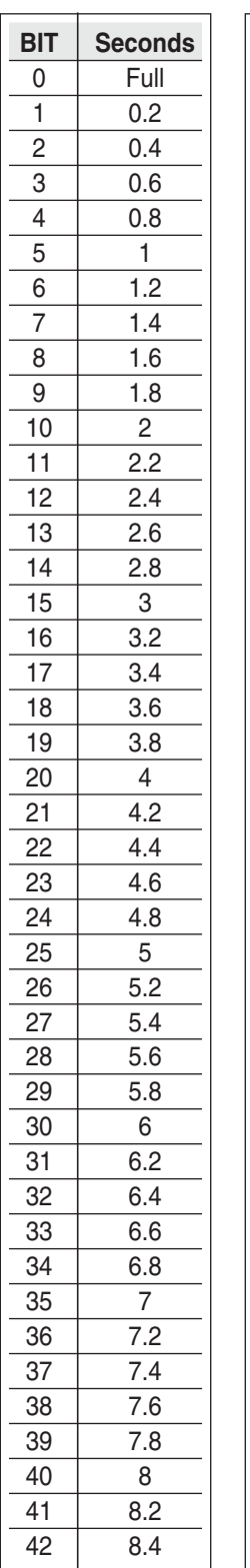

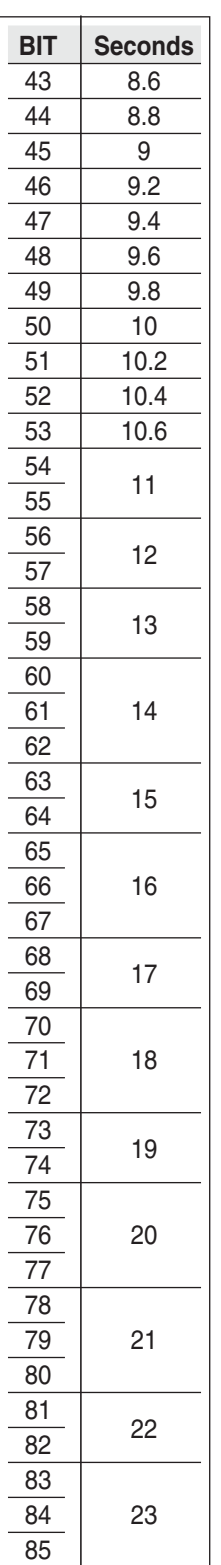

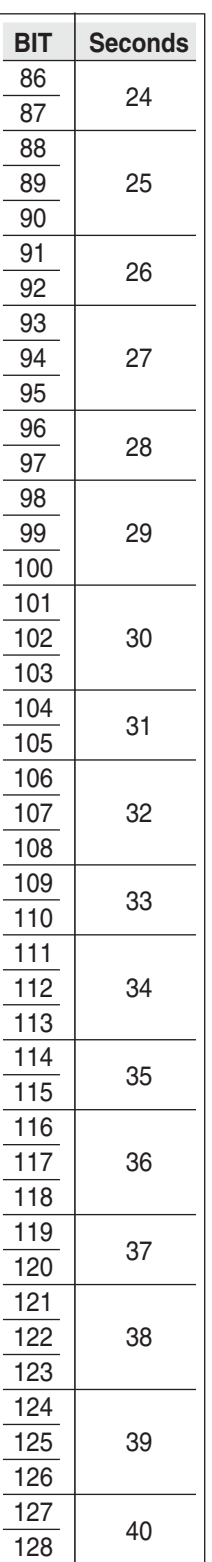

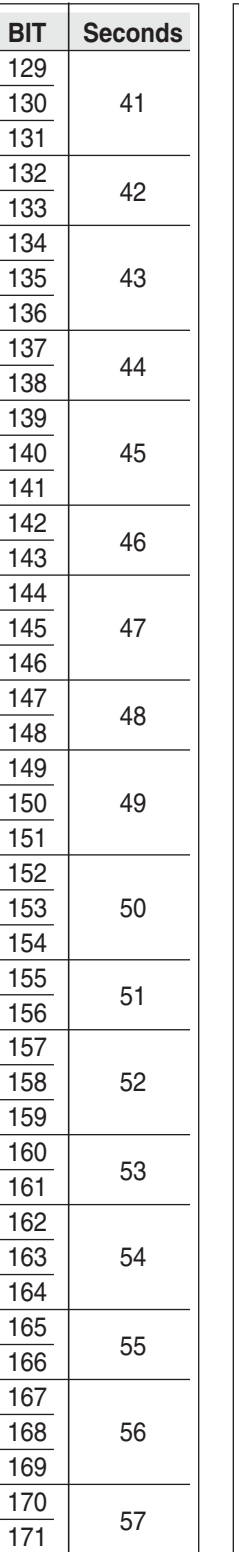

172

 174 175

177

180

182

185

187

190

192

195

197

200

 202 203

205

208

210

213

215

 $\overline{173}$  58

176 59

 $\frac{178}{179}$  60

181 65

 $\begin{array}{|c|c|c|}\n\hline\n183 & 70 \\
\hline\n\end{array}$ 

186 75

 $\frac{188}{189}$  80

 $\overline{191}$  85

 $\frac{193}{194}$  90

 $\overline{196}$  95

 $\frac{198}{199}$  100

 $\overline{201}$  110

 $\overline{204}$  120

 $\frac{206}{207}$  130

209 140

 $\frac{211}{212}$  150

 $\overline{214}$  160

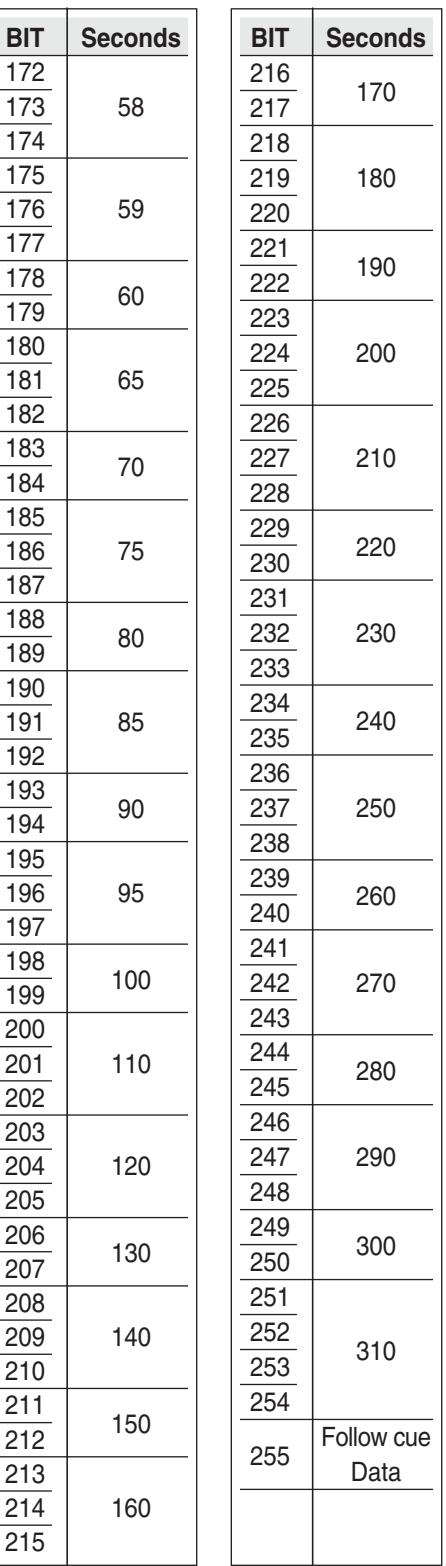

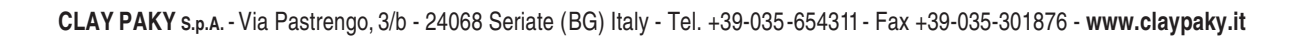